## **EX KYOCERA**

# **HONEY BEE®**

## WX331KC

取扱説明書

はじめに (安全上のご注意)

目次

ご使用になる前に

基本的な使いかた

文字の入力と設定

アドレス帳の使いかた

メールの使いかた

インターネットの使いかた

カメラの使いかた

データフォルダの使いかた

音/バイブレータの設定

画面/照明の設定

スケジュールの使いかた

セキュリティ機能の設定

その他の便利な機能

赤外線通信の使いかた

データ通信の使いかた

ウィルコムの各種サービス

ソフトウェアの更新

付録

## ● はじめに

このたびは、「HONEY BEE(WX331KC)」をお買い上げいただき、誠にありがとうございました。 ご使用の前に、このHONEY BEE「取扱説明書」および「かんたんマニュアル」を必ずお読みいただき、正しくお 使いください。お読みになったあとは、いつでも見られるようにお手元に大切に保管してください。

### $\mathbf{G}$ .  $\mathbf{H}$

●本書の内容の一部、または全部を無断転載することは、禁止されています。<br>●本書の内容に関して、将来予告なしに変更することがあります。<br>●本書の内容については万全を期してはおりますが、万一ご不審な点や記載漏れなどお気づきの点がありましたらご連絡ください。

●乱丁、落丁はお取り替えいたします。

## ● 次のものがそろっているか確認してください

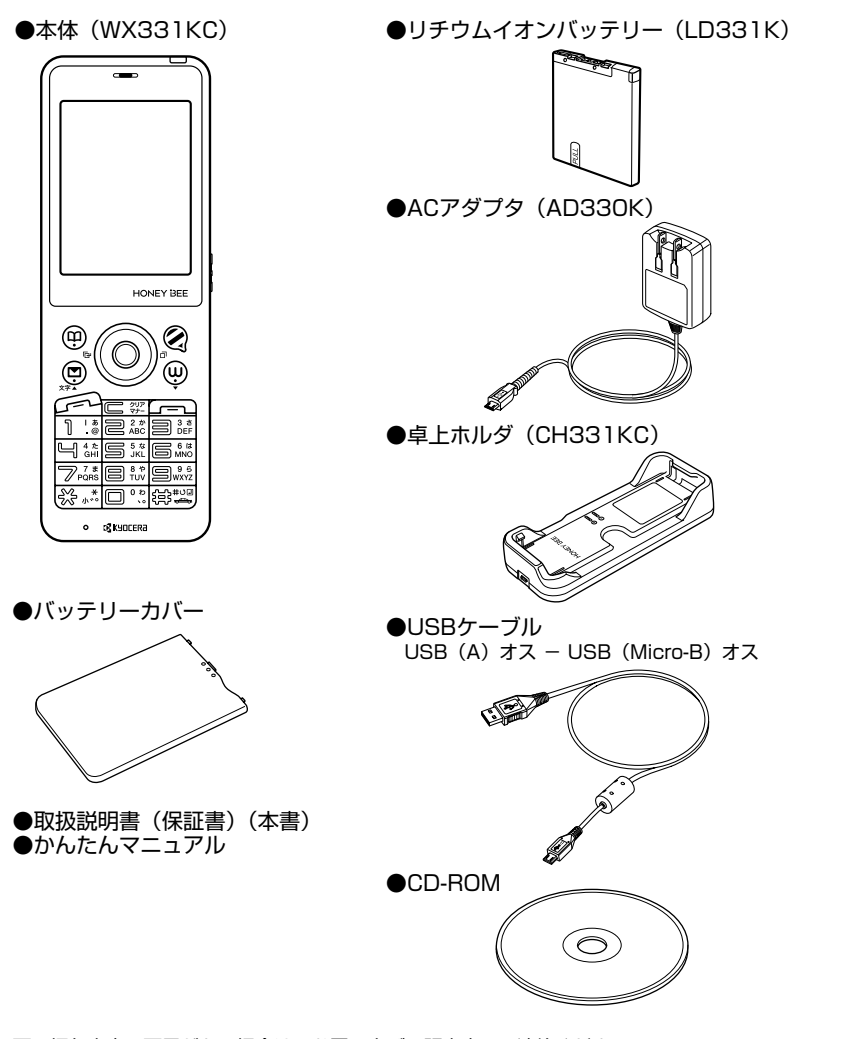

万一梱包内容に不足がある場合は、お買い上げの販売店にご連絡ください。 リチウムイオンバッテリーとバッテリーカバーの取り付けかたについては、「バッテリーの交換」(168ページ) をご参照ください。

本体以外の付属品については、別売にてお買い求めになれます。お買い求めについては、京セラホームページをご 覧いただくか、京セラテクニカルサービスセンターへご相談ください。

### ● 本書の読みかた

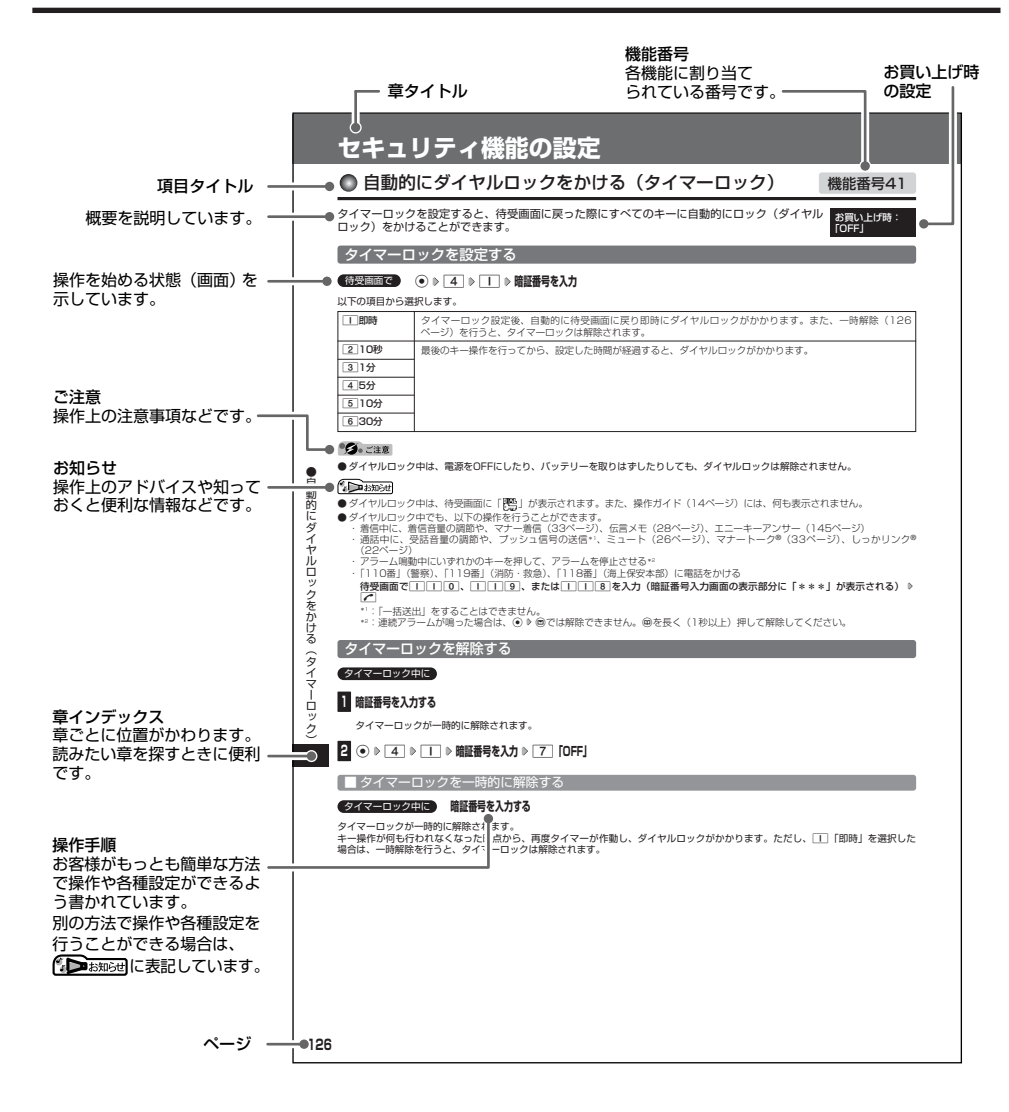

● この「HONEY BEE(WX331KC)」『取扱説明書』の本文中においては、「HONEY BEE(WX331KC)」 を「本機」と表記させていただいております。あらかじめご了承ください。 ● キーの表記について 本書では、キーを省略して表記させていただいております。あらかじめご了承ください。 ●本書では特定の場合を除き、「HONEY BEE™」を「HONEY BEE」と略しています。

### はじめに

## ●安全上のご注意

### 安全にお使いいただくために必ずお読みください

- この「安全上のご注意」には、本機を使用するお客 様や他の人々への危害や財産への損害を未然に防止 するために、守っていただきたい事項を記載してあ ります。
- 各事項は以下の区分に分けて記載しています。

■ 表示の説明

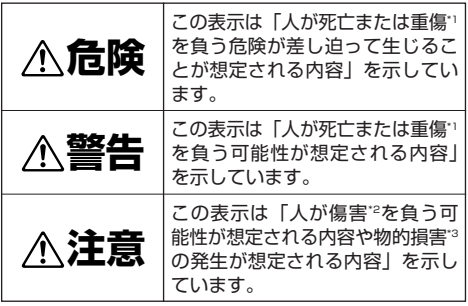

- \*1「重傷」とは、失明・けが・やけど(高温・低温)・感電・ 骨折・中毒などで後遺症が残るもの、または治療に入院や長 期の通院を要するものを指します。
- \*2「傷害」とは、治療に入院や長期の通院を要さない、けが・ やけど(高温・低温)・感電などを指します。
- \*3「物的損害」とは、家屋・家財および家畜・ペットなどにか かわる拡大損害を指します。

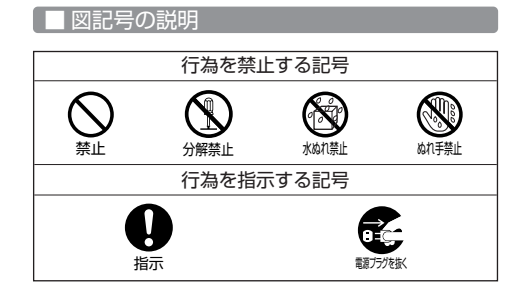

### ■ 免責事項について

- 地震・雷・風水害などの天災および当社の責任以外 の火災、第三者による行為、その他の事故、お客様 の故意または過失、誤用、その他異常な条件下での 使用により生じた損害に関して、当社は一切の責任 を負いません。
- ●本製品の使用または使用不能から生ずる附随的な損 害(事業利益の損失・事業の中断、記憶内容の変 化・消失など)に関して、当社は一切の責任を負い ません。
- 取扱説明書の記載内容を守らないことにより生じた 損害に関して、当社は一切の責任を負いません。
- 当社が関与していない接続機器、ソフトウェアとの 組み合わせによる誤動作などから生じた損害に関し て、当社は一切の責任を負いません。
- 大切なデータは、コンピュータのハードディスクな どに保存しておくことをお勧めします。万一、登録 された情報内容が変化、消失してしまうことがあっ ても、故障や障害の原因にかかわらず当社としては 責任を負いかねますのであらかじめご了承ください。

### 本機/バッテリー/充電用機器共通

本機・バッテリー・充電用機器のそれぞれにも注意事 項の記載があります。必ずお読みになり記載事項をお 守りください。

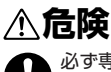

必ず専用の周辺機器をご使用ください。専用の 周辺機器以外を使用すると破裂・発火・火災・ 漏液の原因となります。

- HONEY BEE (WX331KC) 周辺機器 ・ACアダプタ<AD330K> 指示
	- ・バッテリー<LD331K>
	- ・卓上ホルダ<CH331KC>
	- ・USBケーブル

高温になる場所(火のそば、ストーブのそば、 炎天下など)での使用や放置、保管をしないで ください。破裂・発火・火災・発熱の原因とな 禁止 ります。 引火性ガスや油煙が発生する場所では使用しな いでください。ガスに引火し、破裂・発火・火 災の原因となります。ガソリンスタンドでの給 禁止 油中など、引火性ガスが発生する場所では電源 を切り、充電もしないでください。 火の中に投入したり、加熱しないでください。 破裂・発火・火災・発熱の原因となります。 禁止 加熱用機器(電子レンジなど)や高圧容器に入 れないでください。破裂・発火・火災・発熱の 原因となります。 禁止 L 分解・改造・修理はしないでください。破裂・発 火・火災・発熱・感電・けがの原因となります。 PHSの改造は電波法違反になります。故障など 分解禁止 による修理は、ウィルコムサービスセンター、京 セラテクニカルサービスセンターまでご連絡くだ さい。 導電性異物(金属片・鉛筆の芯など)を、接続 端子に接触させたり内部に入れたりして接続端 子をショートさせないでください。破裂・発 禁止 火・火災・発熱・感電の原因となります。 高所から落下させる、投げつける、踏みつける など強い衝撃を与えないでください。破裂・発 火・火災・発熱の原因となります。 禁止 使用中に煙が出る、においがする、異常な音が するなど異常が起きたら直ちに使用を中止して ください。異常が起きた場合は電源を切り、 指示 バッテリーをはずしてウィルコムサービスセン ター、京セラテクニカルサービスセンターまで ご連絡ください。そのまま使用すると破裂・発 火・火災・発熱の原因となります。 指定以外の電源電圧は使用しないでください。火 災や感電などの原因となります。ACアダプタは AC100~240Vを使用し、海外旅行用変圧器 禁止 を使用しての充電は行わないでください。 **警告**  通電状態で接続端子に手や指など身体の一部が

触れないようにしてください。感電・けがの原

因となります。

禁止

意

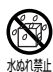

水などの液体をかけないでください。また、水 などが直接かかる場所や風呂場など湿気の多い 場所での使用、濡れた手での使用はしないでく ださい。感電や電子回路のショートの原因とな ります。

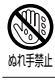

水に濡れたり、落下したり、破損したりした場 合などはそのまま使用せず、ウィルコムサービ スセンター、京セラテクニカルサービスセン ターまでご連絡ください。

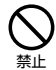

指示

乳幼児の手の届く場所には置かないでくださ い。けがなどの原因となります。

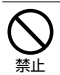

直射日光のあたる場所(自動車内など)、極端 に低温になる場所、湿気やほこりの多い場所に 保管しないでください。発火・火災の原因とな ります。

## **注意**

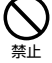

ぐらついた台の上や傾いた所など、不安定な場 所に置かないでください。落下してけがの原因 となります。また、本機がバイブレータ設定に なっている場合、振動により落下する可能性が あるため特にご注意ください。

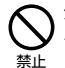

外部から電源が供給されている状態の本機・ バッテリー・充電用機器に長時間、触れないで ください。低温やけどの原因となります。

### 本機について

共通の注意事項(本機・バッテリー・充電用機器)に ついても記載がありますので、必ずお読みになり記載 事項をお守りください。

## **危険**

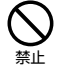

自動車・バイク・自転車などの運転中は使用し ないでください。交通事故の原因となります。 自動車・バイク運転中のPHSの使用は危険な ため法律で禁止されています。

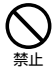

自動車内で使用する場合、まれに車載電子機器 に影響を与える場合があります。安全走行を損 なうおそれがありますので、その場合は使用し ないでください。

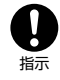

航空機に搭乗される場合は、運航の安全に支障 をきたすおそれがありますので、電源をお切り ください。航空機内でのPHSの使用は法律で 禁止されています。

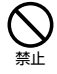

植込み型心臓ペースメーカーおよび植込み型除 細動器、その他医用電気機器の近くでPHSを 使用される場合は、電波によりそれらの装置・ 機器に影響を与えるおそれがあるため、次のこ とを守ってください。

- 1. 植込み型心臓ペースメーカーおよび植込み型 除細動器を装着されている方は、PHSを心臓 ペースメーカーなど装着部から22cm以上離 して携行および使用してください。
- 2. 満員電車の中など混雑した場所では、付近に 心臓ペースメーカー、植込み型除細動器を装 着している方がいる可能性がありますので、 PHSの電源を切るようにしてください。
- 3. 医療機関の屋内では以下のことに注意してご 使用ください。
- 手術室·集中治療室 (ICU) · 冠状動脈疾患 監視病室(CCU)にはPHSを持ち込まない。 ・ 病棟内では、PHSの電源を切る。
- ・ ロビーなどであっても付近に医用電気機器が ある場合は、PHSの電源を切る。
- ・ 医療機関が個々に使用禁止・持ち込み禁止な どの場所を定めている場合は、その医療機関 の指示に従う。
- 4. 医療機関の外で植込み型心臓ペースメーカー および植込み型除細動器以外の医用電気機器 を使用される場合(自宅療養など)は、電波 による影響について個別に医用電気機器メー カーなどにご確認ください。

ここで記載している内容は、「医用電気機器へ の電波の影響を防止するための携帯電話端末等 の使用に関する指針」(平成9年3月「不要電波 問題対策協議会」{現電波環境協議会})に準拠 し、また「電波の医用機器等への影響に関する 調査研究報告書」(平成13年3月「社団法人電 波産業会」)の内容を参考にしたものです。

PHSについては平成12~13年度に調査が行 なわれ、平成17年に上記指針、報告書の内容 が妥当であることが総務省より公表されていま す。

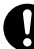

高精度な電子機器の近くでは電源をお切りくだ さい。電子機器に影響を与える場合があります。 (影響を与えるおそれがある機器の例:心臓 ペースメーカー・補聴器・その他医用電子機 器・火災報知器・自動ドアなど。医用電子機器 をお使いの場合は、機器メーカーまたは販売者 に電波による影響についてご確認ください。) 指示

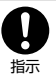

通話・メールなどするときは周囲の安全を確認 してください。安全を確認せずに使用すると、 転倒・交通事故の原因となります。

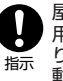

屋外で雷鳴が聞こえた場合は、直ちに本機の使 用を中止してください。落雷・感電の原因とな ります。本機の電源を切って、安全な場所へ移 動してください。

## **警告**

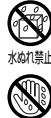

雨天・降雪中・海岸・水辺などで使用する場合 の水ぬれや湿気、身に付けている場合は汗によ  $_{\mathtt{MMML}}$  る湿気にご注意ください。感電や電子回路の ショートの原因となります。

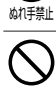

本機の落下や本機に無理な力がかかったことに より本機が破損し、または電話機内部が露出し た場合、破損部および露出部に手を触れないで ください。感電したり、けがをすることがあり ます。そのまま使用せず、ウィルコムサービス センター、京セラテクニカルサービスセンター までご連絡ください。 禁止

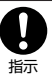

禁止

心臓の弱い方はバイブレータ(振動)や音量の 大きさの設定にご注意ください。心臓に影響を 与える可能性があります。

赤外線ポートを目に向けて赤外線通信を行わな いでください。視力障害を起こす原因となりま す。

### はじめに

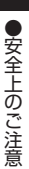

ないでください。強い光の刺激を受けたり点滅 を繰り返す画面を見ていると、ごくまれに、筋 肉のまひや意識の喪失などの症状を起こす人が います。こうした経験のある方は、事前に必ず 医師と相談してください。 カメラのレンズに直接日光などを長時間当てな いでください。レンズの集光作用により、発 禁止

暗い部屋で、画面の強い光や光の点滅を見つめ

火・火災の原因となります。

通常は平型イヤホンマイク端子カバー・USB 端子カバー・バッテリーカバーなどをはめた状 態で使用してください。カバーをはめずに使用 していると、ほこり・水などが入り感電や電子 回路のショートの原因となります。 指示

## **注意**

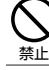

禁止

ハンドストラップなどを持って振り回さないで ください。けがの原因となります。

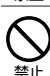

キャッシュカードやフロッピーディスク等の磁 気を帯びた記録媒体や電子機器、金属製品を近 づけたりしないでください。磁気データの消失 の原因となります。

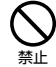

皮膚に異常を感じたときは直ちに使用を止め、 皮膚科専門医へご相談ください。お客様の体 質・体調によっては、かゆみ・かぶれ・湿疹な どを生じる場合があります。

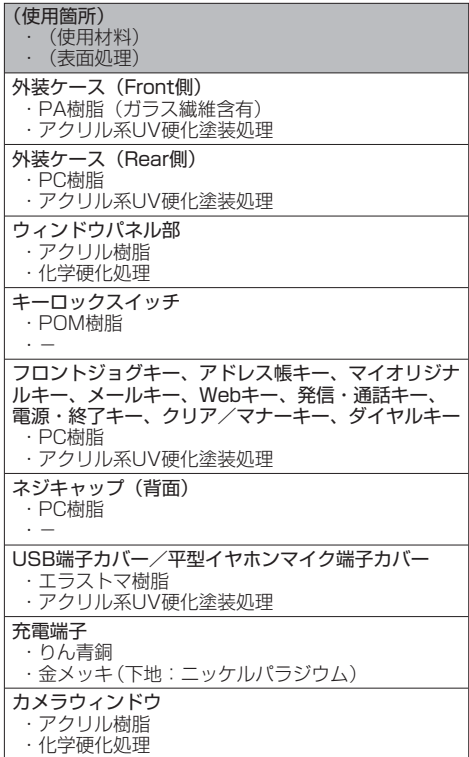

赤外線ポート窓部 ・PC樹脂 ・- LED(着信ランプ) ・アクリル樹脂 ・-

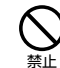

耳を刺激するような大音量で長時間続けて聞か ないでください。聴力に悪い影響を与えること があります。

### バッテリーについて

共通の注意事項(本機・バッテリー・充電用機器)につ いても記載がありますので、必ずお読みになり記載事項 をお守りください。

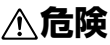

バッテリーの(+)と(-)をショートさせな いでください。破裂・発火・発熱の原因となり ます。 禁止

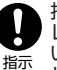

持ち運ぶ際や保管するときは、金属片(ネック レスやヘアピンなど)などと接続端子が触れな いようにしてください。バッテリーがショート し、過大な電流が流れ、破裂・発火・発熱の原 因となります。

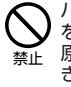

バッテリーを本機に装着するときは、(+)(-) を逆にしないでください。破裂・発火・発熱の 原因となります。また、うまく接続できないと きは無理せず接続部を十分にご確認ください。

釘をさしたり、ハンマーで叩いたり、踏み付け たりしないでください。破裂・発火・発熱の原  $\bar{\varepsilon}_{\rm \pm L}$  因となります。

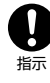

直接ハンダ付けをしたり、分解・改造をしたり しないでください。バッテリー内部の液が飛び 出し目に入ったりして失明などの事故や、破 裂・発火・発熱の原因となります。

漏液したり、異臭がするときは直ちに使用を中 止してください。また万一近くに火気がある場 合は、火気から遠ざけてください。漏液した液 体に引火し、破裂・発火の原因となります。 禁止

## **警告**

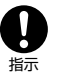

内部の液が目に入った場合は、こすらずにきれ いな水で十分洗ったあと直ちに医師の治療を受 けてください。放置すると失明するおそれがあ 指示 ります。

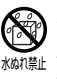

バッテリーを水やペットの尿などの液体で濡ら さないでください。また、濡れたバッテリーは <sub>燃机難(</sub>使用や充電をしないでください。破裂・発火・ 発熱の原因となります。誤って水などに濡れた 場合はそのまま使用せず、ウィルコムサービス センター、京セラテクニカルサービスセンター までご連絡ください。

## **注意**

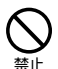

内部の液が皮膚や衣服に付着した場合は、直ち にきれいな水で十分に洗い流してください。皮 禁止 膚がかぶれたりする原因となります。

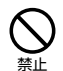

不要なバッテリーは、一般のゴミといっしょに捨 てないでください。不要になったバッテリーは端 子にテープなどを貼り絶縁してから、ウィルコム プラザ・ウィルコムカウンターなどにお持ちくだ さい。バッテリーを分別回収している市町村の場 合は、その条例に従って処理してください。

バッテリーの取り付け/取りはずしの際に無理な 力を加えたり、無理に挿入しないでください。 バッテリーまたはバッテリーカバーが破損するな どし、けがの原因となります。 禁止

### 充電用機器について

共通の注意事項(本機・バッテリー・充電用機器)につ いても記載がありますので、必ずお読みになり記載事項 をお守りください。

## **危険**

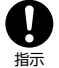

所定の時間を超えても充電が完了しない場合 は、充電を止めてください。バッテリーの液も れ・破裂・発火・火災・発熱の原因となりま す。ウィルコムサービスセンター、京セラテク ニカルサービスセンターまでご連絡ください。

雷が鳴り出したらACアダプタや卓上ホルダに 触れないでください。落雷による感電などの原 <sub>指示</sub> 因となります。

## **警告**

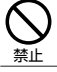

指定以外の電源電圧では使用しないでくださ い。発火・火災・発熱・感電などの原因となり **禁止 ます。** 

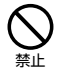

ACアダプタをコンセントに差し込む場合、電 源プラグに金属製のストラップやアクセサリー などを接触させないでください。発火・火災・ 感電・けがの原因となります。

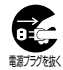

充電時以外は、ACアダプタの電源プラグをコ ンセントから抜いてください。発火・火災・感 <sub>ಮ力残水</sub> 電の原因となります。

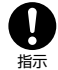

ACアダプタの電源プラグはコンセントの根元 まで確実に差し込んでください。差し込みが不 完全な場合、発火・火災・発熱・感電の原因と なります。

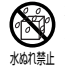

水やペットの尿など液体がかからない場所で使 用してください。発熱・発火・火災・感電・ <sub>桃帆難</sub> ショートの原因となります。万一、液体がか かってしまった場合には直ちにACアダプタの 電源プラグをコンセントから抜いてください。

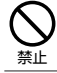

充電中は布や布団をかぶせたり、包んだりしな いでください。発火・火災の原因となります。

コンセントや配線器具の定格を超える使いかた はしないでください。たこ足配線などで定格を 超えると、発火・火災・発熱の原因となりま す。 禁止

電源コードを傷つけたり、加工したり、ねじっ たり、引っ張ったり、重いものを載せたり、束 ねたまま使用しないでください。また、傷んだ 電源コードは使用しないでください。発火・火 災・感電・ショートの原因となります。 禁止

<sub>翻790数</sub>、ないでお手入れをすると感電やショートの原因 となります。 ACアダプタの電源プラグに付いたほこりはふ Ū き取ってください。そのまま放置すると発火・ Χ 火災の原因となります。

お手入れをするときには、ACアダプタの電源 プラグをコンセントから抜いてください。抜か

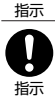

ACアダプタの電源プラグをコンセントから抜 くときは、必ずプラグを持って抜いてください。 電源コードを引っ張ると電源コードが損傷し、 発火・火災・感電の原因となります。

ACアダプタを本機または卓上ホルダに差し込 Į むとき、またUSBケーブルを本機に差し込む ときは、必ずコネクタ部分を持ってまっすぐ差 指示 し込んでください。また、取りはずすときも必 ずコネクタ部分を持って抜いてください。コー ドを引っ張るとコードが損傷し、発火・火災・ 感電の原因となります。

## ● 取扱上のお願い

本機/バッテリー/充電用機器共通

- ●無理な力がかかると、ディスプレイや内部の基板な どが破損し故障の原因となりますので、ズボンやス カートのポケットに入れたまま座ったり、カバンの 中で重いものの下になったりしないよう、ご注意く ださい。外部に損傷がなくても保証の対象外となり ます。
- 極端な高温、低温、多湿はお避けください。(周囲温 度5℃~35℃、湿度35%~85%の範囲内でご使用 ください。)
- ほこりや振動の多い場所では使用しないでください。
- 電源/充電端子、USB端子部をときどき乾いた綿棒 などで掃除してください。汚れていると接触不良の 原因となる場合があります。また、このとき電源端 子を変形させないでください。
- 汚れた場合は柔らかい布で乾拭きしてください。ベ<br>- ンジン/シンナー/アルコール/洗剤などを用いる と外装や文字が変質するおそれがありますので、使 用しないでください。
- 一般電話/テレビ/ラジオなどをお使いになってい る近くで使用すると影響を与える場合がありますの で、なるべく離れてご使用ください。
- 通話中、インターネットの接続中、メールなどの利 ーロー・・・。<br>用中や充電中など、温かくなることがありますが異 常ではありません。
- バッテリーは、電源を切ってから取りはずしてくだ さい。

### 本機について

- ●本機で使用しているディスプレイは、非常に高度な 技術で作られていますが、一部に点灯しないドット (点)または、常時点灯するドットが存在する場合が あります。故障ではありませんので、あらかじめご 了承ください。
- 公共の場でご使用の際は、周りの方の迷惑にならな いようご注意ください。振り回したりそらしたりし て本体に無理な力が加わると故障や破損の原因とな
- りますので取扱には十分ご注意ください。<br>● 強く押す、たたくなど、故意に強い衝撃をディスプ レイに与えないでください。キズの発生や、破損の 原因となることがあります。
- ディスプレイを硬いものでこすったりして傷付けな いようご注意ください。
- ポケットおよびバッグなどに収納するときは、ディ スプレイが金属などの硬い部材にあたらないように してください。また、金属などの硬い部材のスト ラップは、ディスプレイのキズの発生や破損の原因 となることがありますのでご注意ください。
- 受話音声をお聞きになるときは、受話部が耳の中央 にあたるようにしてお使いください。受話部(音声 穴)が耳周囲にふさがれて音声が聞きづらくなる場 合があります。
- 寒い屋外から急に暖かい室内に移動した場合や、湿 度の高い場所で使用された場合、本機内部に水滴が 付くことがあります(結露といいます)。このような 条件下での使用は故障の原因となりますのでご注意 ください。
- ●エアコンの吹き出し口などの近くに置かないでくだ さい。急激な温度変化により結露すると、内部が腐 食し故障の原因となります。
- データを再生中に無理なキー操作を行うと、データ が停止するなど通常と異なる動作をする場合があり ます。

### バッテリーについて

- 本機のバッテリーは、リチウムイオンバッテリーで す。
- バッテリーの「PULLタブ」を引っ張り、バッテリー のシールを剥がさないでください。
- 夏期、閉めきった車内に放置するなど極端な高温や 低温環境でのご使用は、バッテリーが膨らんだり、 バッテリーの容量が低下し利用できる時間が短くな ります。また、バッテリーの寿命も短くなります。 できるだけ常温でお使いください。
- 長期間使用しない場合には、本体からはずし、ケー ス等に入れて高温多湿を避けて保管してください。
- はじめてご使用になるときや、長時間ご使用になら なかったときは、ご使用前に充電してください。(充 電中、バッテリーが温かくなることがありますが異 常ではありません。)
- バッテリーには寿命があります。著しく膨らんだり、 充電しても機能が回復しない場合は、寿命ですので、 指定の新しいバッテリー(LD331K)をご購入くだ さい。なお、寿命は使用状態などにより異なります。
- ∞ 環境保護のため、寿命がきたバッテリーは ĞÞ 普通のゴミと一緒に捨てずにウィルコムプ ラザ・ウィルコムカウンターなど、または
- Li-ion00 リサイクル協力店などにお持ちください。 充電式バッテリーの収集・リサイクルおよび リサイクル協力店に関する問い合わせ先: 社団法人電池工業会 TEL:03-3434-0261 ホームページ:http://www.baj.or.jp

### 充電用機器について

- ご使用にならないときは、ACアダプタの電源プラグ をコンセントからはずしてください。
- ●本機の充電端子、卓上ホルダの接続端子は、ときど き乾いた綿棒で清掃してください。汚れていると接 触不良の原因となります。

### カメラ機能について

- カメラのレンズに直射日光があたる状態で放置しな いでください。素子の退色・焼付けを起こすことが あります。
- ご使用の際は、一般的なモラルをお守りのうえご使 用ください。
- 大切な撮影(結婚式など)をするときは、試し撮り をし、画像を再生して正しく撮影されているかご確 認ください。
- 故障、修理、その他の取り扱いにより、撮影した画 像データ(以下「データ」といいます。)が変化また は消失することがあります。この場合当社は、変化 または消失したデータの修復や、データの変化また は消失により生じた損害、逸失利益について一切の 責任を負いません。
- カメラ機能を使用して、撮影が許可されていない場 所や書店などで情報の記録を行うことはやめてくだ さい。

い

### 著作権/肖像権について

- お客様が本機で撮影/録音したものを複製、改変、 編集などをする行為は、個人で楽しむ目的でのみ行 うことができます。上記の目的を超えて、権利者に 無断でこれらの行為を行うと、「著作権侵害」「著作 者人権侵害」として損害賠償の請求や刑事処罰を受 けることがあります。
- 撮影したものをインターネットホームページなどで 公開する場合も、著作権や肖像権に十分ご注意くだ さい。なお、実演や興行、展示物などでは、個人と して楽しむなどの目的であっても、撮影/録音を制 限している場合がありますのでご注意ください。
- ●著作権にかかわる画像やサウンドの転送は、著作権 法の規定による範囲内で使用する以外は、利用でき ませんのでご注意ください。

### 暗証番号について

- ●暗証番号を必ずご確認ください。 お買い上げ時には「1234」が設 定されていますが、お客様が必要 に応じて暗証番号を変更することができます(「暗証 番号を変更する」131ページ)。 お買い トげ時: 「1234」
- ●暗証番号は秘密保持および、誤操作防止のために使 用される大切な番号です。番号をお忘れにならない ようにご注意ください。万一お忘れになった場合は、 本機とウィルコムの申込書の控え、または契約内容 確認書類と身分証明書(顔写真の入ったもの)をご 用意のうえ、ウィルコムサービスセンター、京セラ テクニカルサービスセンターまでご連絡いただくこ ととなりますのでご注意ください。(預り修理・有償)

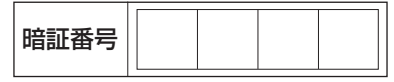

●暗証番号は、セキュリティ(タイマーロック/着信 拒否/操作ロック/シークレットモード/暗証番号 変更/本体リセット、リモートロック)、全件削除等 の機能をご利用いただく際に必要となります。

### リモートロックのパスワードについて

●リモートロックのパスワード (133ページ)は、本機の4桁の暗 証番号とは異なり、お客様の必要 お買い上げ時: 未登録

に応じて4~8桁の数字で設定することができます。 番号をお忘れにならないようにご注意ください。万 一お忘れになった場合は、本機とウィルコムの申込 書の控え、または契約内容確認書類と身分証明書 (顔写真の入ったもの)をご用意のうえ、ウィルコム サービスセンター、京セラテクニカルサービスセン ターまでご連絡いただくことになりますのでご注意 ください。(預り修理・有償)

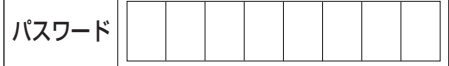

## **● 携帯電話/PHS端末のリサイクルについて**

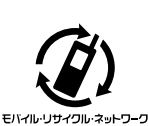

携帯電話/PHS事業者は、環境を 保護し貴重な資源を再利用するた めにお客様が不要となってお持ち になる電話機、バッテリー、充電 用機器をブランド/メーカーを問 わず左記マークのあるお店で回収 し、リサイクルを行っています。

### 多ご注意

- ●回収した電話機、バッテリー、充電用機器はリサイクルする ためご返却できません。
- プライバシー保護のため、電話機に記憶されているお客様の 情報(アドレス帳、通信履歴、メールなど)は事前に消去し てください。

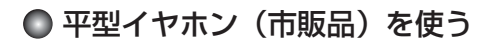

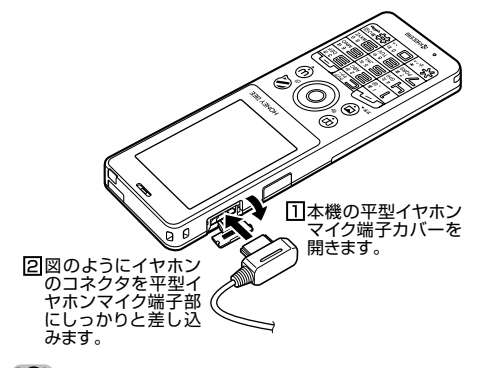

### ●■●ご注意

- 平型イヤホンマイク端子部から引き抜くとき は、コードを引っ張らないでください。
- ●ご使用後は平型イヤホンマイク端子カバーをしっかり閉じて ください。水分やほこりが侵入すると故障の原因となります。

## ●目次

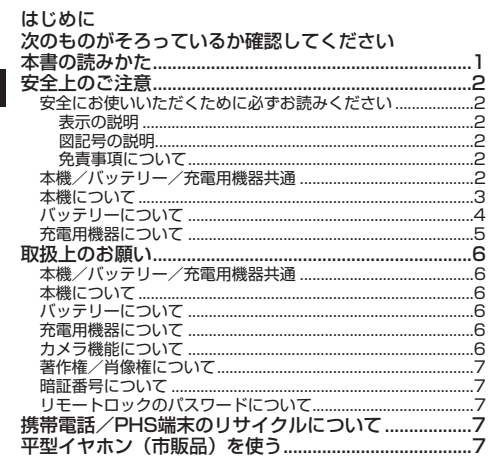

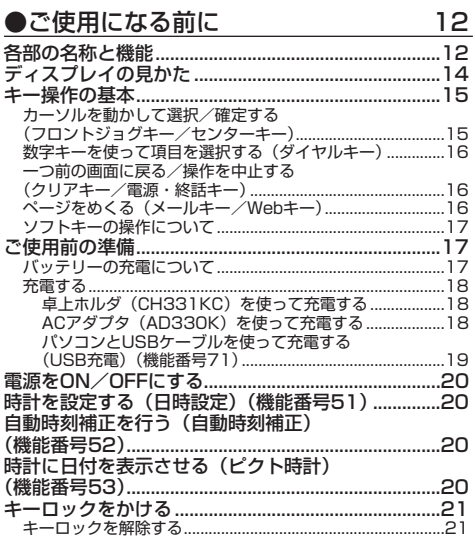

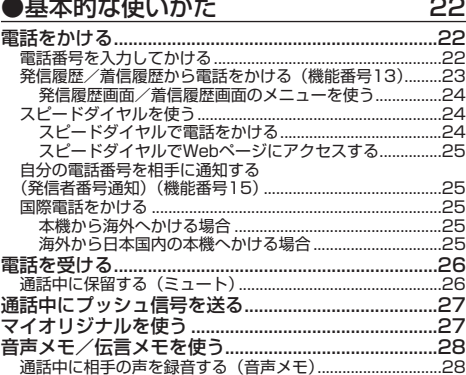

a contract commercial contracts

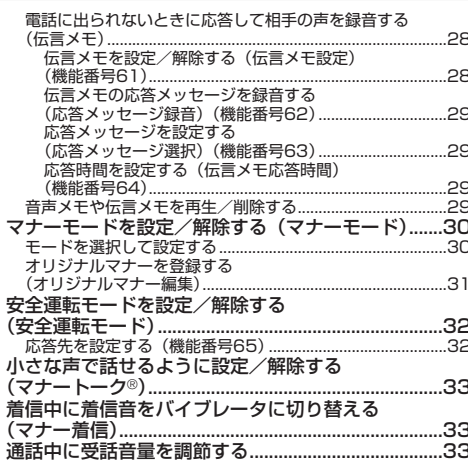

34

### ●文字の入力と設定

l,

 $\sim 100$ 

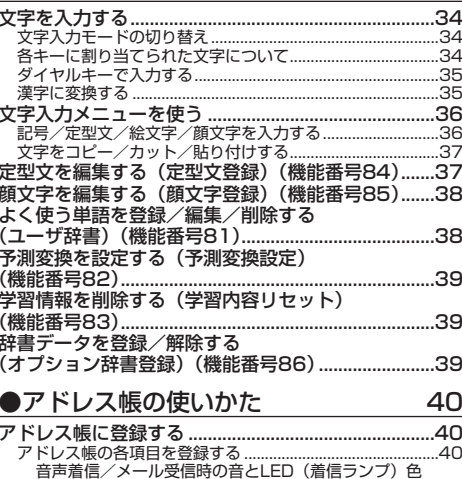

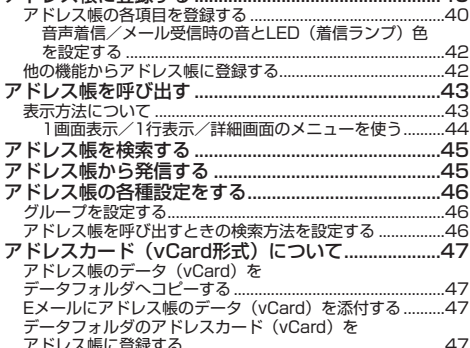

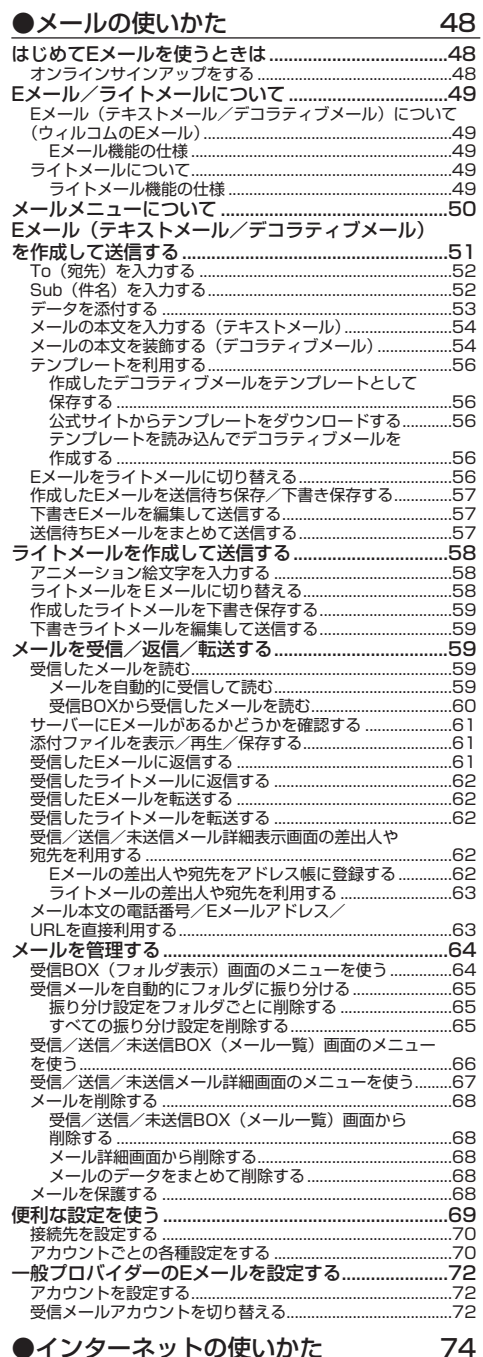

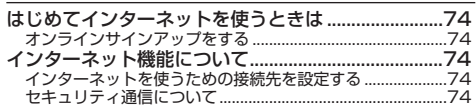

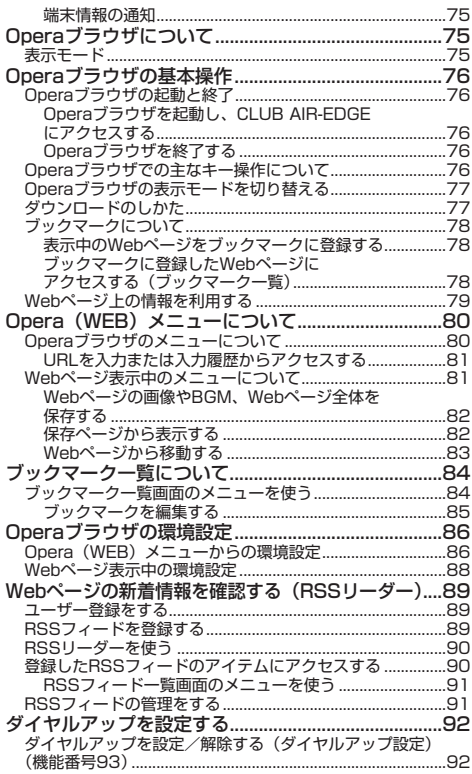

●目次

### ●カメラの使いかた

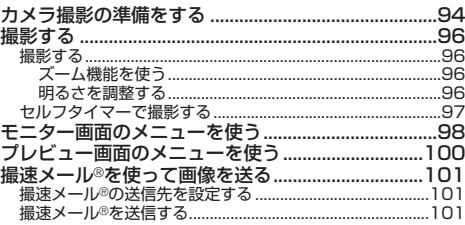

### ●データフォルダの使いかた 102

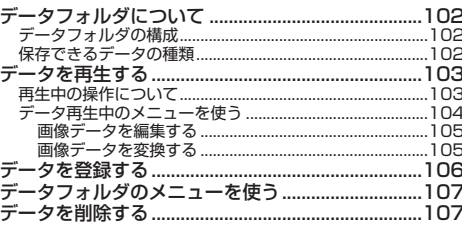

#### ●音/バイブレータの設定 108

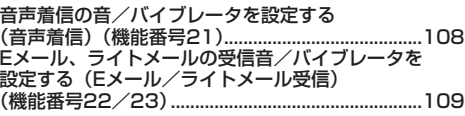

9

94

### 目次

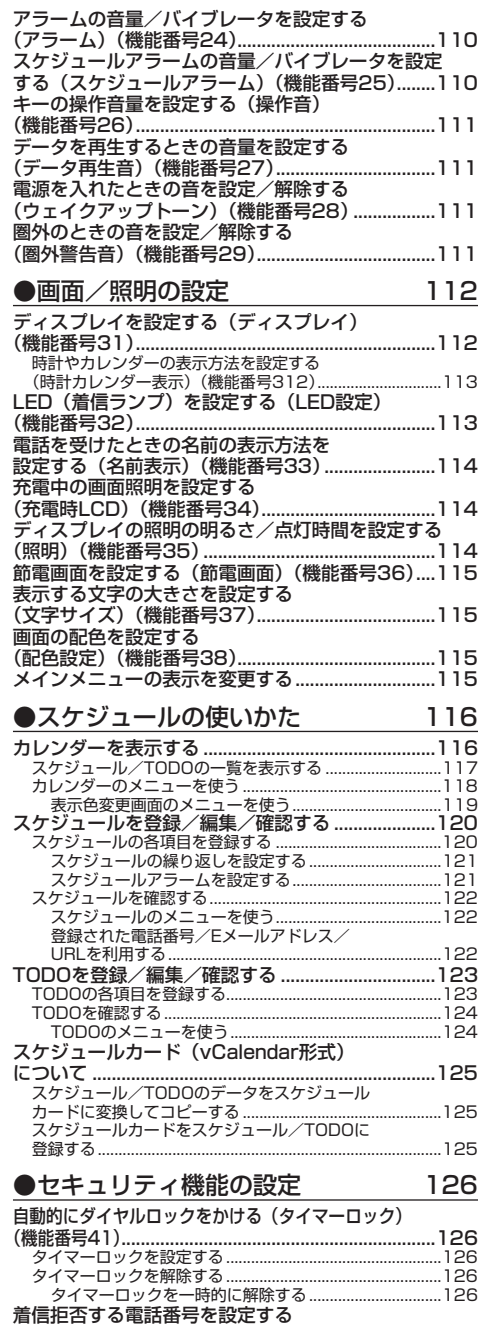

(着信拒否)(機能番号42).........................................127

(操作ロック)(機能番号43).....................................129 使用制限を設定/解除する....................................................129 登録した電話番号以外に電話をかけられなくする (発信先一覧)(機能番号432).........................................130

各種機能の操作にロックをかける

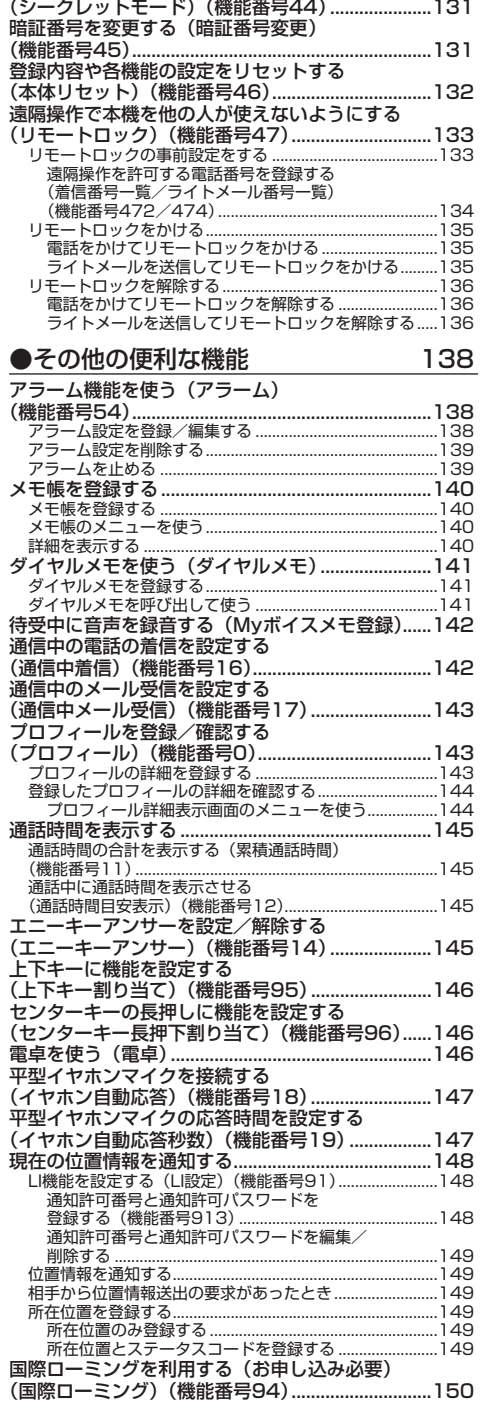

操作ロック中の一時解除について ........................................130 シークレットモードを設定する

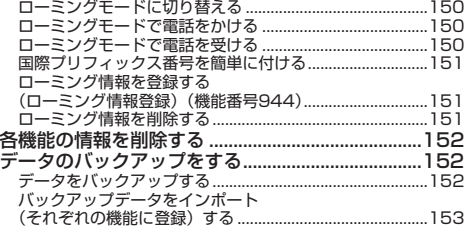

#### ●赤外線通信の使いかた 154

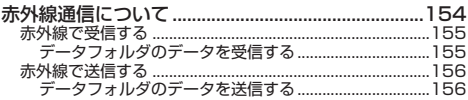

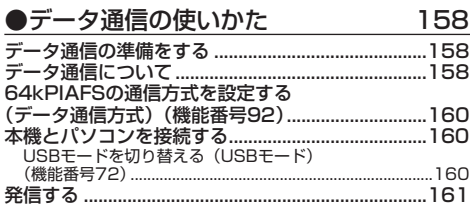

### ●ウィルコムの各種サービス 162

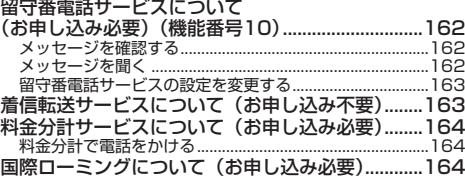

166

### ●ソフトウェアの更新

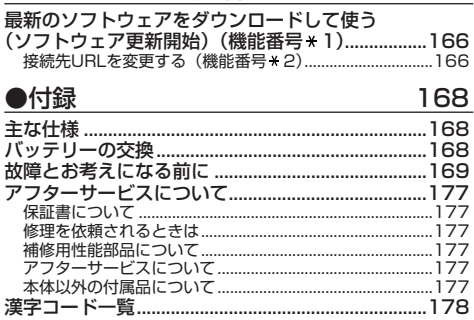

## ご使用になる前に **ご使用になる前に**

## ● 各部の名称と機能

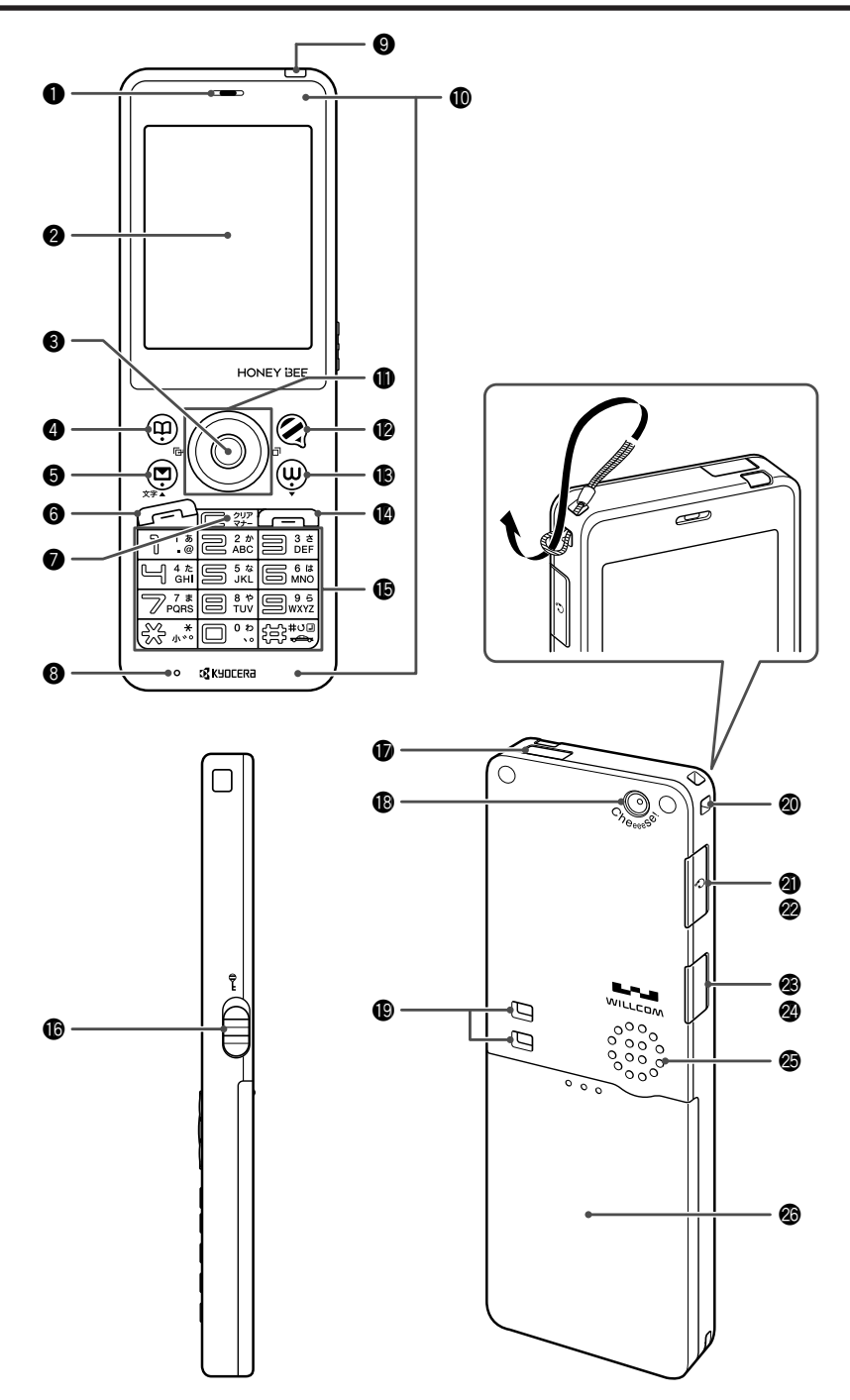

- イヤースピーカー (受話口) 通話中に相手の声が聞こえます。
- ❷ ディスプレイ (「ディスプレイの見かた」14ページ)
- **®センターキー** 各機能の登録や設定をするとき、また選択した項目 を確定するときに押します。また、ディスプレイ中 央下に表示している機能を操作するときに押します。 カメラ起動時はシャッターキーとして使用します。
- 4 アドレス帳キー岡 アドレス帳を利用するときや、ディスプレイ左下に 表示している機能を操作するときに押します。
- **6 メールキー** Eメールやライトメールを利用するときに押します。 アドレス帳や発信履歴、プロフィール詳細画面表示 中は、メール作成画面が表示されます。 また、ページをめくるときに押します。
- 6 発信・通話キーア 電話をかけるときや受けるときに押します。
- クリア/マナーキー[架] 入力した文字を訂正するときや1つ前の操作に戻る ときに押します。また、マナートーク®/マナーモー ドを設定するときに押します。
- **43マイク(送話口)** 通話中に自分の声を相手に伝えます。
- **@LED (着信ランプ)** 電話がかかってきたときなどに点滅します。また、 充電中は赤く点灯し、充電が完了すると消灯します (18ページ)。
- !0アンテナ(内蔵)
	- つつ。ご注意
	- アンテナは本体に内蔵されています。電波が弱い状態のと きにアンテナ付近に触れると、電話がつながらない、通話 が途切れる、電話が切れることがありますので、アンテナ 付近(表面、裏面)を指などで覆わないでください。
- $\blacksquare$ フロントジョグ $\bigcirc$  $\bigcirc$  $\bigcirc$ 画面上のカーソルを移動するときに押します。待受 中は以下のように使用します。
	- ・← は着信履歴を表示
	- ・Jは発信履歴を表示
- マイオリジナルキー②

マイオリジナル一覧を表示するときや、ディスプレ イ右下に表示している機能を操作するときに押しま す。

 $@$  Web $\pm-\omega$ 

Operaブラウザ(インターネット)を利用するとき に押します。 また、ページをめくるときに押します。

- 電源・終話キー[一] 電話を切るときに押します。また電源を入れるとき や、機能の設定を終了するときに押します。
- ■ダイヤルキー 電話番号や文字を入力するときに押します。
- **偷キーロックスイッチ (**|||)→ キーロックの設定/解除するときに使用します。
- **■赤外線ポート** 赤外線通信を行うとき、データの送受信部になりま す(154ページ)。
- **48カメラ(レンズ部)** 静止画の撮影をします。
- !9充電端子部 卓上ホルダを使って充電するとき、ここが接続部に なります。
- @0ハンドストラップ取付部
- @1平型イヤホンマイク端子カバー
- @2平型イヤホンマイク端子部 平型イヤホンマイク(市販品)を使用するとき、こ の端子に接続します。
- @3USB端子カバー
- @4USB端子部
	- USBケーブルでパソコンなどに接続します。
- @5スピーカー

電話がかかってきたとき、着信音が鳴ります。また、 音楽データもスピーカーから再生されます。

@6バッテリーカバー

## ○ ディスプレイの見かた

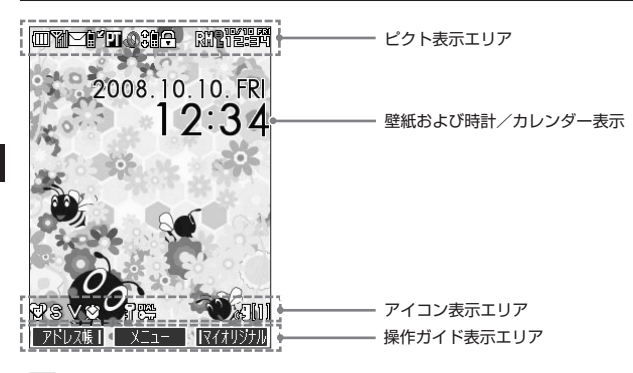

S. ご注意

● 本書内の画面表記では、ピクト表示エリアを省略している場合があります。<br>● 本書内の画面表記は実際の画面と書体や形状、明るさが異なる場合があります。

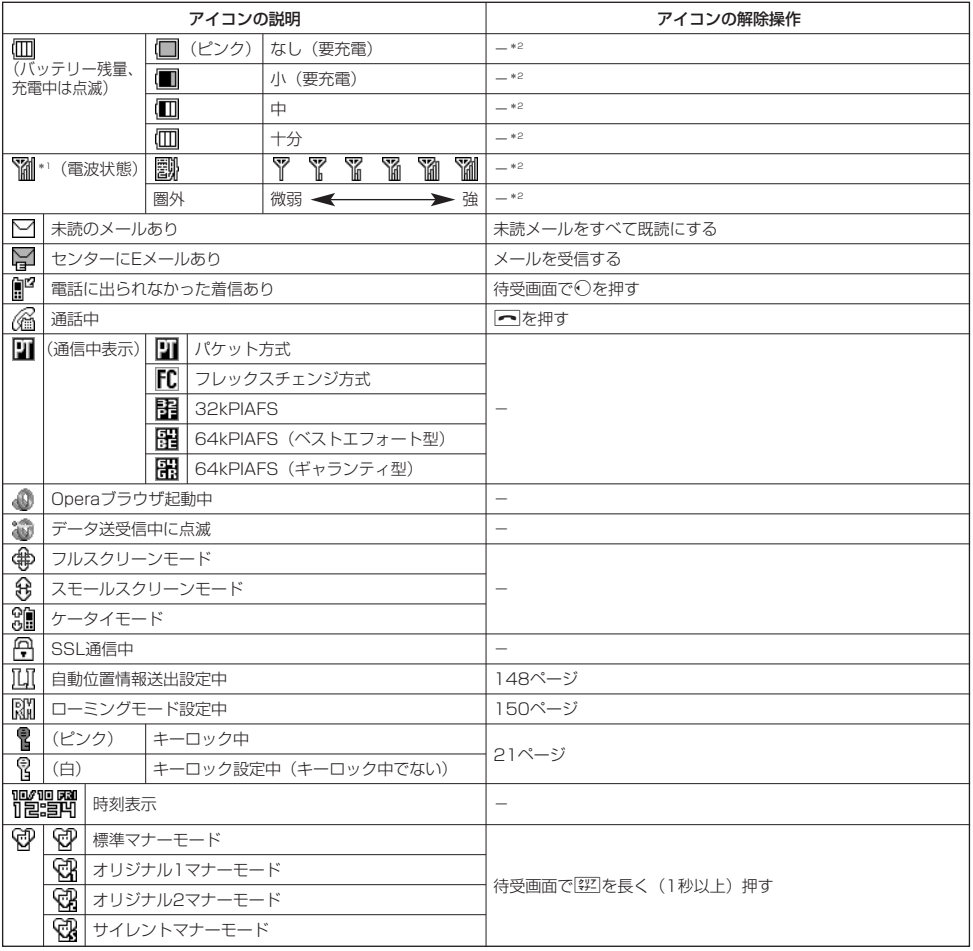

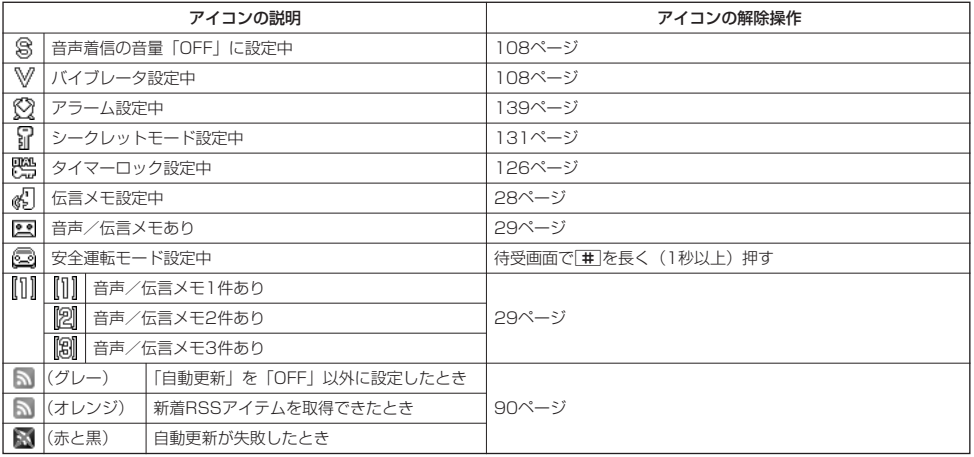

\*1:分計発信時には、「 」が水色に表示されます。

\*2:アイコンを解除することはできません。

## ● キー操作の基本

ここでは、各キーの使いかたと、本書内でのキー表記について説明します。

### カーソルを動かして選択/確定する(フロントジョグキー/センターキー)

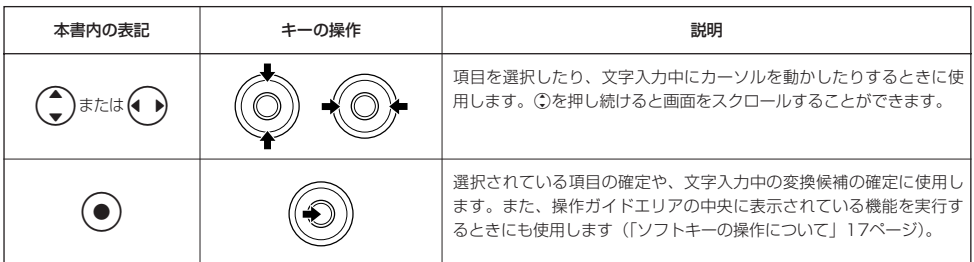

■各種メニュー画面で項目を選択して決定する場合

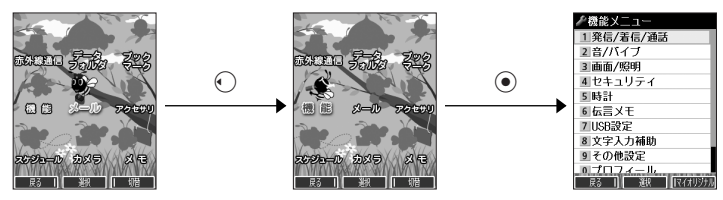

### 数字キーを使って項目を選択する(ダイヤルキー)

メニュー項目の左側に番号やアイコン(0 ~ 9 、 ※ 、 Ⅲ) が表示されているときは、(カーソルを合わせ◎で選択 する以外に)対応するダイヤルキーを押して選択/決定することができます。

例:項目4を選択する場合

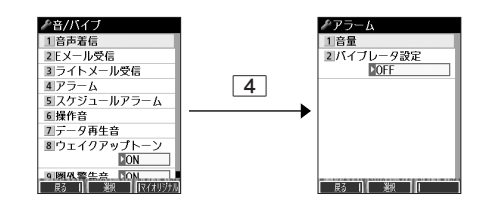

### つ前の画面に戻る/操作を中止する(クリアキー/電源・終話キー)

途中操作がわからなくなったときや間違えたときは、@【戻る】(操作ガイド表示エリアに【戻る】が表示されてい <u>。</u><br>る場合)または『弈』を押して前の画面に戻ることができます。

また、cを押すと操作を中止して待受画面に戻ることができます。Opera起動中の場合は、表示画面はそのままで オフラインになります。メールの一部画面では、表示している画面により[一]を押した後に戻る画面が異なります。

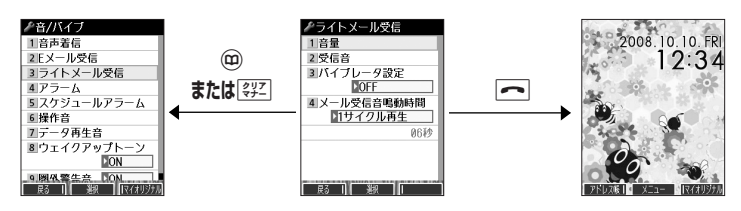

### ページをめくる(メールキー/Webキー)

すべての項目が1画面で表示しきれない場合に、 (メールキー)、 (Webキー)を使って画面単位で前/次の 画面に切り替える(ページをめくる)ことができます。 すべての項目が1画面に表示されているかどうかは、スクロールバーの状態で確認することができます。

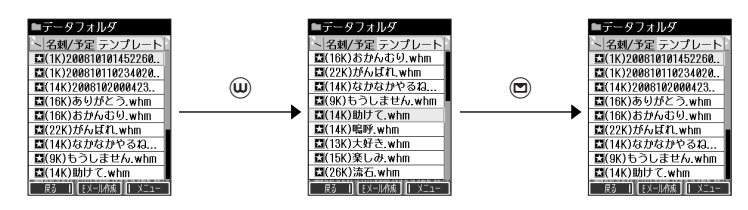

### ソフトキーの操作について

ディスプレイの操作ガイド表示エリアに表示されている機能を表示/実行するときは、表示位置に対応するキーを 押します。

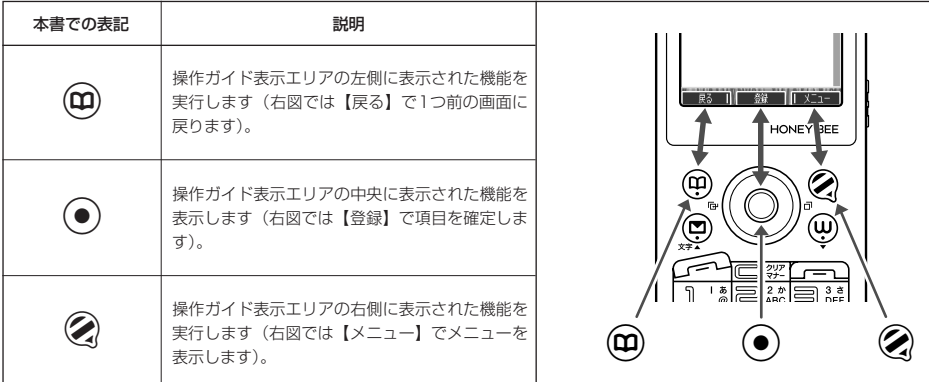

## ◯ ご使用前の進備

### バッテリーの充電について

お買い上げ時、バッテリーは十分に充電されていません。初めてご使用になるときや、長時間ご使用にならなかっ たときは、必ず専用の充電用機器で充電してからご使用ください。

※バッテリーの取り付けかたについては、「バッテリーの交換」(168ページ)をご参照ください。

### ■ 充電時間とご利用可能時間

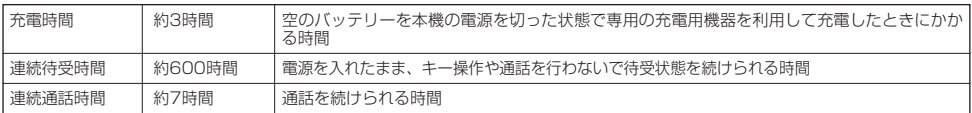

### 多子注意

- ●「連続待受時間」とは、十分に充電された新品のバッテリーを装着し、通話や操作をせず、電波が正常に受信できる静止状態で算出 した平均的な計算値です。電波の届きにくい場所(ビル内、カバンの中、サービスエリア内外の移動など)では、ご利用時間が半分 以下になることがあります。
- 実際のご利用可能時間は、発信、着信の回数によって異なり、実際に使用された通話時間や移動距離が長い場合には短くなります。 また、電波の届きにくい場所(ビル内、カバンの中、サービスエリア内外の移動など)での待受、移動距離、バッテリーの充電状態、 機能の設定状態、気温などの使用環境により通話/待受時間は半分以下になる場合があります。
- ●ディスプレイの照明が点灯している状態でのご利用(アドレス帳操作/メール操作/Web操作/カメラ操作など)が多い場合、連続 待受時間、連続通話時間が短くなります。
- ディスプレイの照明の設定によって、ご利用できる時間が短くなります。
- キー操作を長時間繰り返し行うと、バッテリーの消耗が早くなり、連続待受時間、連続通話時間が短くなります。
- バッテリーを空の状態で放置しないでください。バッテリーが空の状態で放置されると、充電できなくなる場合があります。長期間<br>- 使用しないときは、ときどき充電をして空の状態を避けてください。空の状態から充電する場合は、卓上ホルダをご使用ください。
- バッテリーには寿命があります。充電をくり返すうちに膨らんだり利用可能時間は徐々に短くなります。最初に比べて著しく膨らん だり、利用可能時間が半分程度になってきたら交換時期です。指定の新しいバッテリー (LD331K) をお買い求めください。なお、 バッテリーの寿命は使用状態などにより異なります。
- 不要になったバッテリーは一般のゴミと一緒に捨てないでください。
	-

環境保護のため、寿命がきたバッテリーは一般のゴミと一緒に捨てずにウィルコムプラザ・ウィルコムカウンターなど、 またはリサイクル協力店などにお持ちください。

充電式電池の収集・リサイクルおよびリサイクル協力店に関する問い合わせ先:

Li-ion00 社団法人電池工業会 TEL:03-3434-0261

ホームページ:http://www.baj.or.jp

### ご使用になる前に

### 充電する

お買い上げ時、バッテリーは十分に充電されていません。初めてご使用になるときや、長時間ご使用にならなかっ たときは、必ず専用の充電用機器で充電してからご使用ください。

### ターご注意

● 18ページと19ページに記載している充電方法以外を利用した場合に発生した損害などについては、当社は一切の責任を負いかねま すのであらかじめご了承ください。

### $\bigcap$   $\mathbb{R}$   $\mathbb{R}$

●充電中のディスプレイとLED(着信ランプ)表示は以下のとおりです。

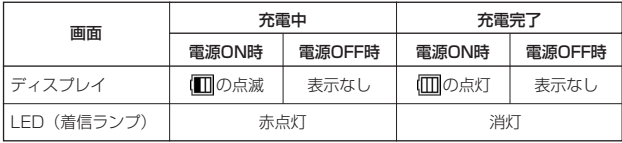

### ■ 卓上ホルダ(CH331KC)を使って充電する

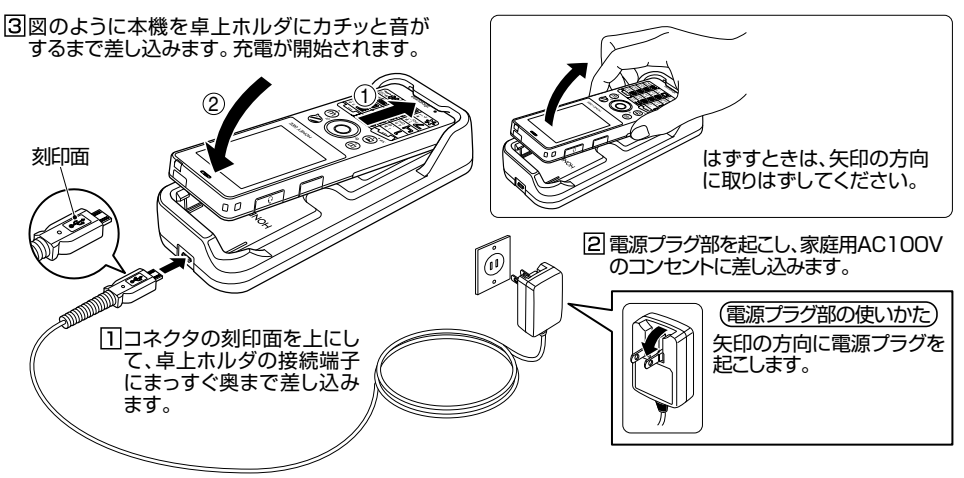

|ACアダプタ(AD330K)を使って充電する

本機のUSB端子カバーを開き、コネクタの刻印面を 上にしてUSB端子にまっすぐ奥まで差し込みます。

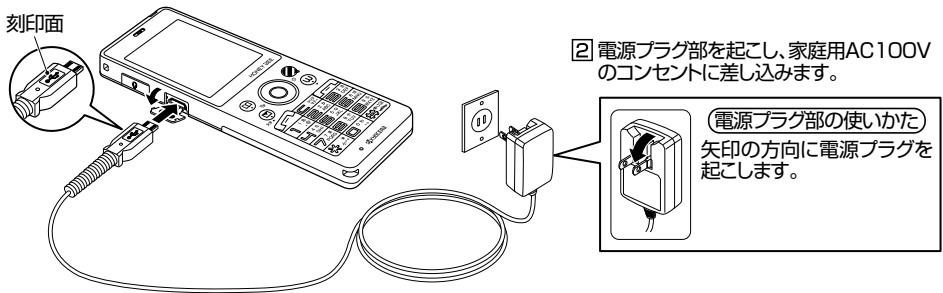

### 多ご注意

- 充電の際、充電が完了していないにもかかわらず、LED(着信ランプ)が短時間で消灯したときは、本機をセットし直してください。 それでも消灯したままの場合は、電源プラグを抜いてウィルコムサービスセンター、京セラテクニカルサービスセンターにご連絡く ださい。
- 充電が完了した後、本機を充電用機器から取りはずし、電源プラグをコンセントから抜いてください。
- ●ACアダプタを本機または卓上ホルダに差し込むときは、必ずコネクタ部分を持ってまっすぐ差し込んでください。また、取りはず<br>- すときはコード部分を引っ張らないで、必ずコネクタ部分を持って抜いてください。
- 本機の充電端子、卓上ホルダの充電端子は、ときどき乾いた綿棒で清掃してください。汚れていると接触不良の原因となります(こ のとき充電端子を変形させないでください)。
- 金属製ストラップを使用している場合は、ACアダプタをコンセントから抜くときにストラップが触れないよう注意してください。 また、ストラップの金属部分が卓上ホルダの充電端子部分に触れないよう注意してください。
- バッテリーおよびバッテリーカバーが確実に取り付けられているかご確認ください (「バッテリーの交換」168ページ)。

### **DESSIGE**

- ACアダプタ (AD330K) を使って充電する場合、充電中のディスプレイの照明は、「充電時LCD」の設定によって常時ONにする こともできます(「充電中の画面照明を設定する」114ページ)。
- ●バッテリーの充電状態により赤色LED(着信ランプ)が点灯するまで時間が数分かかる場合があります。

■パソコンとUSBケーブルを使って充電する(USB充電) インタイン 機能番号71

USBケーブルでパソコンと接続中に、充電することができます。

(待受画面で) (○ ▶ | 7 | ▶ | | |

以下の項目から選択します。

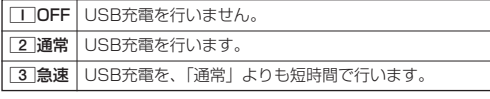

### 多こ注意

- USBケーブルで本機を充電するときは、直接パソコンに接続し てください。
- USBケーブルを本機に差し込むときは、必ずコネクタ部分を 持ってまっすぐ差し込んでください。また、取りはずすときは コード部分を引っ張らないで、必ずコネクタ部分を持って抜いて ください。
- 本機の電源をOFFにした状態で「USB充電」を「OFF」に設定 している場合は、「通常」設定時と同様の充電を行います。

### **Damot**

- 同梱のUSBケーブルを接続すると、[3]「急速」で充電をした場合、充電時間は約3.5時間、[2]「通常」で充電した場合は約35時 間です。ただし、接続するパソコンによって異なります。
- ●パソコンとUSBケーブルを使った充電は補助的な充電であり、充電用機器(卓上ホルダまたはACアダプタ)で充電した場合と同程 度の充電はできません。

お買い上げ時: 「急速」

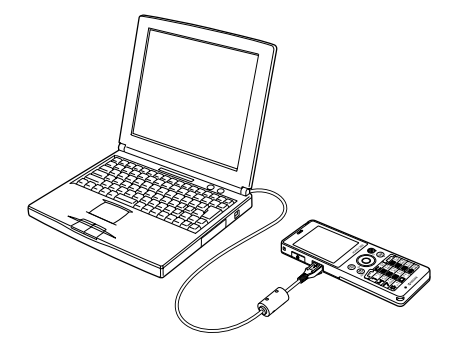

## 電源をON/OFFにする

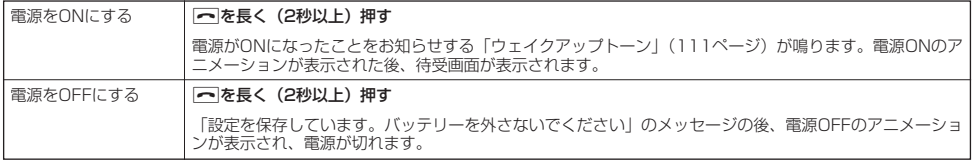

### **Daniel**

● USBケーブルを接続した状態で電源をONにした場合は、「ウェイクアップトーン」(111ページ)は鳴動しません。ただし、「ピポ 音(USBケーブルを接続したときの確認音)」が鳴動します。

## ● 時計を設定する(日時設定) インスタン インスタン 機能番号51

待受画面などに表示される日付と時刻を設定します。アラームの設定や、着信履歴、発 信履歴、ライトメールの受信日時、Eメール/ライトメールの送信日時、スケジュール (スケジュール、TODO、カレンダー)などは、ここで設定した日付に従って動作または 表示します。

### **(待受画面で)** ● ▷ 5 1 ▷ 1 1 ▷ 西暦 (4桁)、月 (2桁)、日 (2桁)、時刻 (24時制) を入力し、 ● 【確定】

### 多ご注意

- 以下のような場合、「日時設定」がお買い上げ時の設定に戻ることがあります。再度設定を行ってください。
	- ・長時間お使いにならなかった場合
	- ・バッテリーをはずしていた場合
	- ・バッテリー残量が完全になくなってしまった場合
- 日時設定を行わないと、アラーム、スケジュールの機能を使用することができません。

### **Danmot**

- 
- 入力できる日付は、2008年 1月 1日〜2090年 12月3 1日までです。<br>● 時計の表示は 12時間表示と24時間表示があり、「時計カレンダー表示」(1 13ページ)で設定した方法で表示されます。

## 自動時刻補正を行う(自動時刻補正) 機能番号52

パケット通信開始時にネットワークから時刻を取得して、待受画面などに表示する日付と時刻の 補正を行うかどうかを設定します。パケット通信を行うにはオンラインサインアップ(無料)が 必要です。オンラインサインアップの詳細については、「オンラインサインアップをする」(48ページ) をご参照ください。

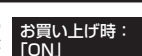

待受画面で G521**「ON」または**2**「OFF」**

上記のとおり操作し、パケット通信を行った後に待受画面に戻ると時刻が補正されます。

### **Dambul**

●時刻の補正は、日付に誤差がある場合、または時刻に約30秒以上の誤差がある場合、パケット通信終了後に行われます。

● お客様ご自身で日付と時刻を入力することもできます (「時計を設定する」20ページ)。

## 時計に日付を表示させる(ピクト時計) 機能番号53

ピクト表示エリアの時計表示に、日付を表示させるかどうかを設定します。

(待受画面で) (◎) 5 | 5 | 3

以下の項目から選択します。

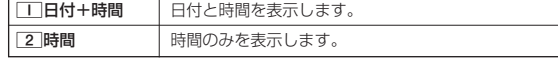

### **SD お知らせ**

● 時計の表示は12時間表示と24時間表示があり、「時計カレンダー表示」(113ページ)で設定した方法で表示 されます。

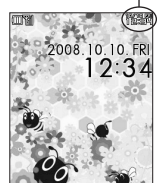

お買い上げ時: 「2008年1月1日00:00」

(停止した状態)

お買い上げ時: 「日付+時間」 ピクト時計

## キーロックをかける

本機を鞄の中などに入れたとき、誤ってキーが押されないように、すべてのキーにロックをかけることができます。 電話の着信は、キーロック中でも通常どおり受けることができます。

### **キーロックスイッチを下図のように上側にする**

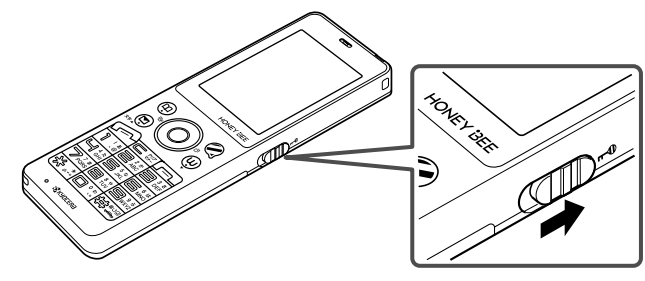

待受画面でキーロックを設定(キーロックスイッチを上側に)した場合、キーロック中(キーロックがかかった状態)となります。

### つう。ご注意

- ●待受画面以外でキーロックを設定(キーロックスイッチを上側に)した場合、待受画面に戻るまでキーロックはかかりません。
- ●キーロック中は、キー操作音(111ページ)の設定に関わらず、キー操作音は鳴りません。
- キーロック中は、「110番」(警察)、「119番」(消防・救急)、「118番」(海上保安本部)への発信もできなくなります。

### **Dassmot**

- キーロック中は、操作ガイド (14ページ)には何も表示されません。
- キーロックを設定すると、ディスプレイに以下のアイコンが表示されます。
	- ・キーロック中 :「 ■」(ピンク)
	- ・キーロック設定中 :「 ?」(白)

キーロックを解除する

- ●キーロック中でも、以下の操作を行うことができます。
	- ・着信中に、着信音量を調節や、マナー着信(33ページ)、伝言メモ(28<br>ページ)、エニーキーアンサー(145ページ)
	- ページ)、エニーキーアンサー(145ページ)<br>・通話中に、受話音量を調節(33ページ)や、ブッシュ信号の送信(27ペー<br>ジ)、ミュート(26ページ)、マナートーク®(33ページ)、しっかリンク®<br>(22ページ)
	- ・「京セラPHSユーティリティソフトウェア」(153ページ)の使用
	-
	- ・アラーム鳴動中にいずれかのキーを押して、アラームを停止させる\*<br>\*: 連続アラームが鳴った場合は、◉ ▷ ◎ では解除できません。◎ を長く
- (1秒以上)押して解除してください。<br>● キーロック中に【■】を押すと、ディスプレイの表示とバックライトとキーバッ<br>- クライトの点灯/消灯を行うことができます。

<キーロック設定中> キーロックはかかっていない

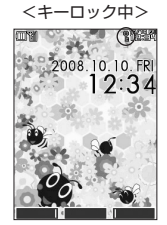

例:待受画面

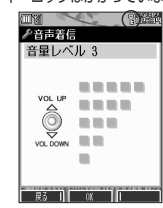

例:待受画面以外

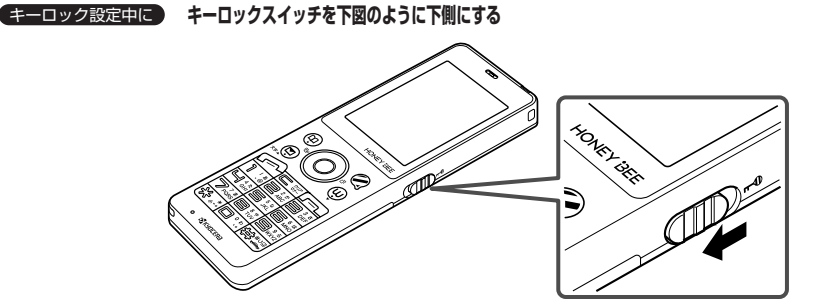

●キーロックをかける

## 基本的な使いかた **基本的な使いかた**

## ● 雷話をかける

### 電話番号を入力してかける

### **電話番号を入力し、**b**または**G**【発信】 通話が終わったら**c 待受画面で

### ●●●ご注意

- 一般電話へかける場合には、必ず市外局番から入力してください。
- PHS/携帯電話へかける場合には、「0」から始まる11桁の電話番号を入力してください。
- 受話口から「ツーツー」と聞こえるときは以下のいずれかの状態です。
- 電波が非常に弱い地域 いったん電話を切り、電波状態のよいところへ移動してから再度かけ直してください。
- こんごにしている/相手が通話中 いったん電話を切り、しばらくしてから再度かけ直してください。
- 通話時間の表示は目安です。
- 

### **Daxward**

- 入力できる電話番号は32桁までです。
- 入力中は、以下の操作を行うことができます。
	- スカを間違えたときは「200を押します。 [32]を押すごとに下1桁を削除します。
- ・途中の番号を間違えたときは⊙でカーソルを移動させ、希望の位置に番号を追加したり、削除したりできます。<br>● 電話番号入力後、⊗【メニュー】を押すと、以下の発信方法を選択して電話をかけることができます。

### 1184発信 入力した電話番号に184発信(自分の電話番号を通知しない)します。 2186発信 入力した電話番号に186発信(自分の電話番号を通知する)します。 ■3分計発信 │入力した電話番号に料金分計サービスを利用して電話をかけます(「料金分計サービスについて(お申し込 み必要)」164ページ)。 [4] 184分計発信 │ 入力した電話番号に、184発信(自分の電話番号を通知しない)と料金分計サービスを利用して電話をか けます(「料金分計サービスについて(お申し込み必要)」164ページ)。 [5]186分計発信 │入力した電話番号に、186発信(自分の電話番号を通知する)と料金分計サービスを利用して電話をかけ ます(「料金分計サービスについて(お申し込み必要)」164ページ)。

- 相手がPHS/携帯電話の電源を切っているときや、電波の届かない地域にいるときは、接続できないことを音声ガイダンスでお知 らせします。
- ●最初にごき押してから電話番号を入力してかけることもできます。
- 特定のISDN端末へ電話をかけるには、以下の手順で行います。 電話番号を入力 D ¥ D サブアドレス (ISDN独自の番号) D ~

入力できるダイヤル桁数(電話番号+[※]+サブアドレスの桁数の合計)は32桁までです。 ● 待受中または通話中に「しっかリンク®」を起動すると、その時点で最も強い電波を選択し、切り替えることができます。ただし、<br>- 場所によっては電波状況が変わらないこともあります。通話中は、 1回の通話につき3回まで起動できます。 「しっかリンク®」を起動するには、以下の手順で行います。<br>**待受画面または通話中に@を長く(1秒以上)押す** 

- 
- 一度の通話時間が2時間を超える場合、2時間ごとに「ビビッ」というお知らせ音が鳴ります。<br>● 通話中に⑥【メニュー】を押すと、以下のメニューが表示されます。ただし、選択できる項目は通常の機能とは異なります。
	- ・ 機能
	- ・ アドレス
	-
	- ・ データフォルダ ・ スケジュール
	- ・ アクセサリ
	- ・ メモ
- 通話中にバッテリー残量が不足すると、バッテリー残量警告音が鳴ります。バッテリー残量警告音を鳴らさないように設定するこ とはできません。
- ●電話番号入力時に[<u>¥]</u>を長く(1秒以上)押すと「-(ハイフン)」を、[車]を長く(1秒以上)押すと「P(ポーズ)」を入力するこ とができます。
- 電話番号入力で「- (ハイフン)」または「P(ポーズ)」を入力する場合、以下の点にご注意ください。
- ・電話番号が1桁も入力されていないときは、| —」や |P] は入力できません。<br>・「—」や「P」を続けて入力することはできません。
- 
- ・「-」は電話番号の1桁分、「P」は2桁分入力したことになります。

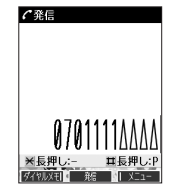

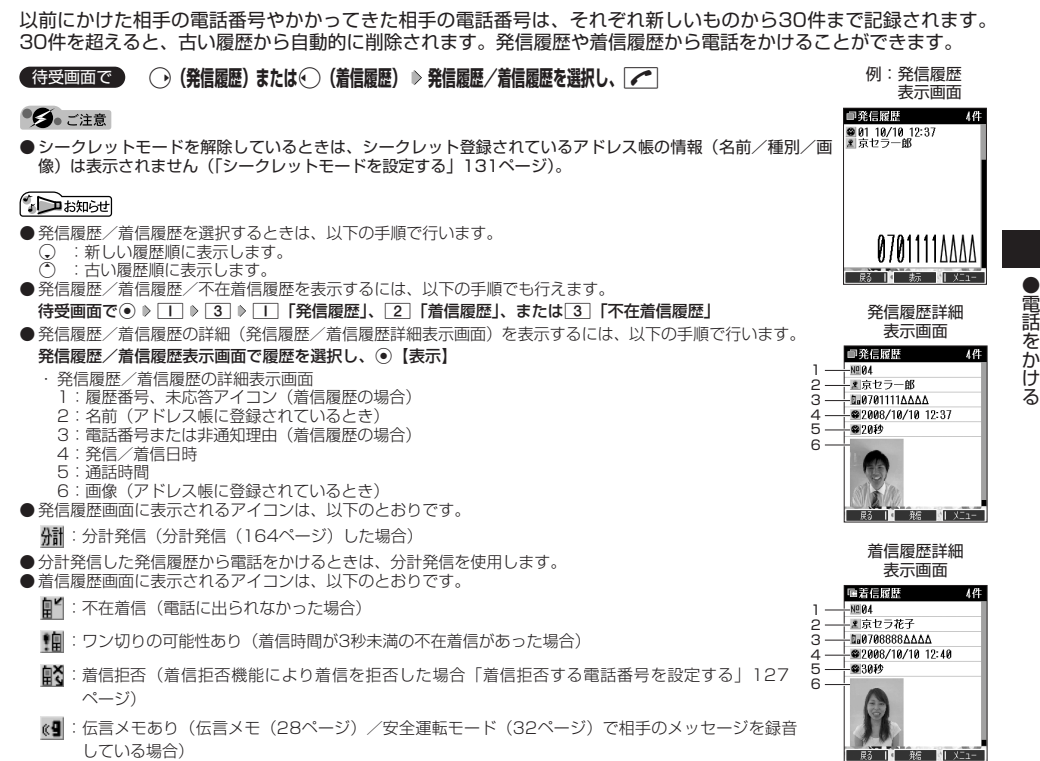

 $\mathbb{R}$ 信履歴 $\mathbb{Z}/\mathbb{R}$ 信履歴から電話をかける $\mathbb{R}$ のような 機能番号13  $\mathbb{R}$ 

している場合) ● 通話できなかった場合も記録されます。 ■ 発信履歴画面/着信履歴画面のメニューを使う

### **(待受画面で) ( )(発信履歴)または←)(着信履歴) ⇒ 発信履歴/着信履歴を選択 ♪ @ 【メニュー】**

以下の項目から選択します。表示される項目は、選択した履歴画面により異なります。

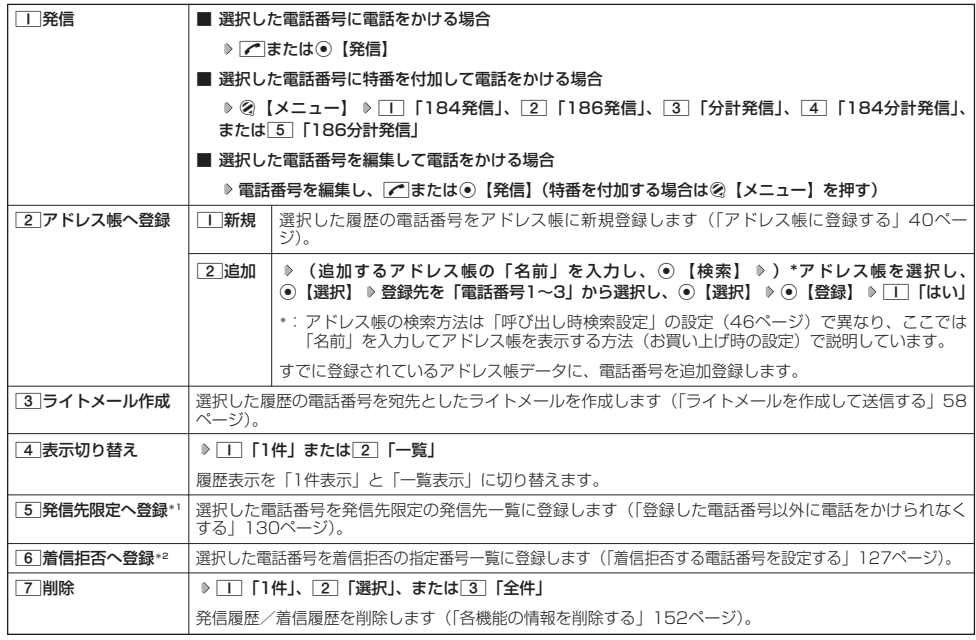

\*1:発信履歴画面のメニューを表示しているときに表示されます。

\*2:着信履歴画面のメニューを表示しているときに表示されます。

### スピードダイヤルを使う

スピードダイヤルを使って素早く電話をかけたり、Webページにアクセスすることができます。

### ■ スピードダイヤルで電話をかける

アドレス帳のアドレス帳No.000~099に登録している電話番号へかける場合は、アドレス帳No.の下1桁または下 2桁を入力し、「へを押すだけで電話をかけることができます。

■ アドレス帳No.000~009の場合

**アドレス帳No.の下1桁**0**~**9**を入力し、**b**または**G**【発信】** 待受画面で

■ アドレス帳No.010~099の場合

**アドレス帳No.の下2桁** | | ~ | 9 | (十の位) ▶ | 0 | ~ | 9 | (一の位) を入力し、 | **/** | または ● 【発信】 待受画面で

### 5. ご注意

- ●操作ロック (129ページ)の「スピードダイヤル」または「アドレス帳閲覧」が「禁止」に設定されているときは、暗証番号を入力 する必要があります。
- シークレット登録したアドレス帳No.へは、シークレットモード設定中のみスピードダイヤルで電話をかけることができます(「シー クレットモードを設定する」131ページ)。

### **AD お知らせ**

- アドレス帳に登録されていないアドレス帳No.を入力しア『を押すと、「該当するデータがありません」と表示されます。
- 電話番号が複数登録されているときは、通常使用電話番号に電話をかけます。
- ●スピードダイヤルを使って、以下の操作を行うこともできます。 ・登録されているEメールアドレス宛のEメール作成画面を表示する
	- 待受画面でアドレス帳No.を入力し、回を押す ・登録されている電話番号宛のライトメール作成画面を表示する 待受画面でアドレス帳No.を入力し、回を長く (1秒以上)押す

■ スピードダイヤルでWebページにアクセスする

ブックマークのブックマークNo.やCCコードを入力し、Bを押すだけで、Webページにアクセスすることができま す。

■スピードダイヤルを「ブックマーク」に設定\*している場合

**ブックマークNo.を**0**~**99**から入力し、**B 待受画面で

■スピードダイヤルを「CCコード」に設定\*している場合

待受画面で CCコードの番号をダイヤルキーから入力し、 (1)

\*:「スピードダイヤル」の設定方法については、「Operaブラウザの環境設定」(86ページ)をご参照ください。

### うつこ注意

● 操作ロック (129ページ) の「スピードダイヤル」または「Opera」が「禁止」に設定されているときは、暗証番号を入力する必 要があります。

.<br>| 自分の電話番号を相手に通知する(発信者番号通知)| インスコンストリング 機能番号15

「発信者番号通知」を「ON」に設定すると、電話をかけるとき、自分の電話番号を相手に通知し 「発信者番号通知」を「ON」に設定すると、電話をかけるとき、自分の電話番号を相手に通知し お買い上げ時:<br>ます。パケット通信を行う場合は、「発信者番号通知」を「ON」に設定してください。 「ONI **TON** 

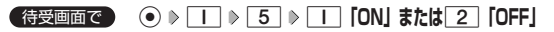

### ●5●ご注意

● PIAFS通信をする場合は、プロバイダーによっては「発信者番号通知」をコー「ON」に設定する必要があります。

### 国際電話をかける

ウィルコムの国際電話サービス(手続き不要)を利用して、世界約240の国と地域へかんたんなダイヤル方法で手 軽に国際電話をかけることができます。

■ 本機から海外へかける場合

例: アメリカの「212-123-△△△△| へかける場合

### 待受画面で

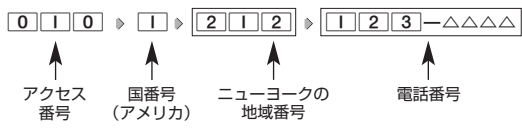

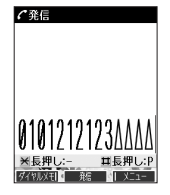

### ●5.ご注意

● 相手先電話番号が「0」から始まる場合は、「0」を除いてダイヤルしてください(一部の国と地域を除く)。

### **AD お知らせ**

- ウィルコム国際電話サービスについて
	- ・国際電話をご利用の際、ウィルコムへのお申し込みは不要です。
	- ・国際電話サービスは毎月のご利用限度額を設定させていただいております。ご利用限度額を超過したと確認できた時点から、国際 電話サービスがご利用(発信のみ)いただけません。超過時はライトメールでお知らせします。ご利用限度の設定変更および再開<br>は、ウィルコムサービスセンターにお申し出ください。
	- ・国際電話サービスは、30秒単位での課金となります。
	- ・国際通話料金は、毎月のウィルコムのご利用料金と合算してのご請求となります。
	- ・ご利用を希望されない場合は、お申し込みにより国際電話サービスを利用不可にすることもできます。詳しくはウィルコムサービ スセンターへお問い合わせください。

■ 海外から日本国内の本機へかける場合

例: アメリカから本機「070-△△△△△-△△△△| へかける場合

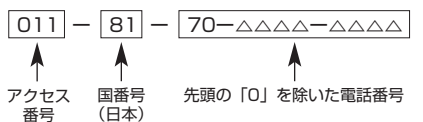

### ●5●ご注意

● アクヤス番号は、国によって異なります。

## 電話を受ける

### **着信中に アを押す**

電話を受けることができます。

ーーーー<br>エニーキーアンサーを設定している場合は、「0 〜 9 、 ¥ 、 | # |、 @、 @、 @のいずれかのキーでも電話を受 けることができます(「エニーキーアンサーを設定/解除する」145ページ)。

### 多こ注意

● 電話の着信は、すべての操作に優先して行われます。

● パケット通信中の電話の着信設定(142ページ)が「停止」の場合. パケット通信中は着信できません。

### **JA お知らせ**

●着信中は、以下の操作を行うことができます。

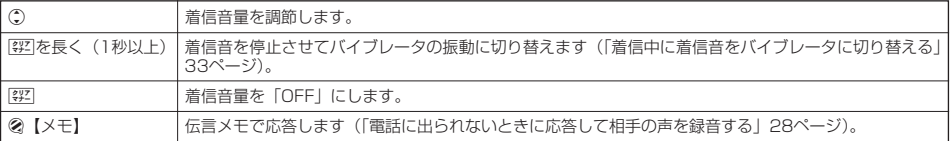

● 電源をOFFにしているときや、サービスエリア外にいるときにかかってきた電話を、他の電話に転送することができます(「着信転 送サービスについて(お申し込み不要)」163ページ)。

● 電話をかけてきた相手が発信者番号を非通知にしている場合や、公衆電話からかけてきた場合などは、以下のように表示されます。

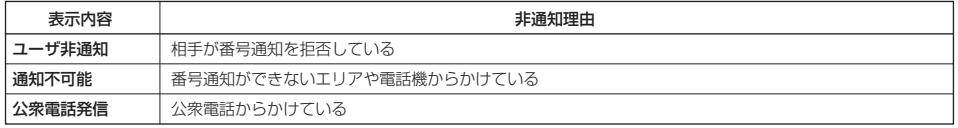

● 発信者番号にサブアドレスが含まれている場合は、電話番号の上の行にサブアドレスが表示されます。

- 通話中に⊙【メニュー】を押すと、以下のメニューが表示されます。ただし、選択できる項目は通常の機能とは異なります。 · 機能<br>・アド
	- ・ アドレス
	-
	- ・ データフォルダ ・ スケジュール
	- ・ アクセサリ
	- ・ メモ
- 通話中にバッテリー残量が不足すると、バッテリー残量警告音が鳴ります。バッテリー残量警告音を鳴らさないように設定すること はできません。

### 通話中に保留する(ミュート)

通話中に相手に待っていただきます。保留中はお互いに相手の声が聞こえません。

### 通話中に

### **11 ② [ミュート]を押す**

相手には「少々お待ちください」の音声が繰り返されます。

### **12 通話できる状態になったら ▷ ⊘ [ミュート解除]**

相手と通話ができます。

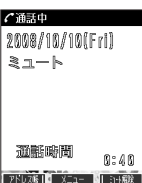

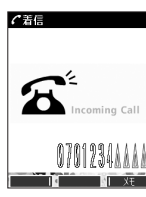

### ● 通話中にプッシュ信号を送る

"ピッポッパッ"というプッシュ信号を送ることにより、留守番電話のリモート操作、チケット予約や銀行の残高照 会などのプッシュホンサービスを利用することができます。アドレス帳や発信履歴に登録したダイヤルをプッシュ 信号で送出する際に、番号と番号の間に「P(ポーズ)」を入れることにより、「P」の後の番号を一時停止させるこ とができます。

例:△△銀行のID番号「6666」、口座番号「9999」を送信する場合(この場合、アドレス帳の電話番号に 『6666P9999』と登録しておきます)

### ●△△銀行通話中に

**(**中)「アドレス帳】 ▷ アドレス帳を選択し、 ●♪ 【詳細表示】 ▷ プッシュ番号を登録した項目を選択 ▷ ② 【メニュー】

### **2 乙 「一括送出」を押す**

ID番号「6666」までを送信します。

**<sup>3</sup>** b**を押す**

口座番号「9999」を送信します。

### ●5●ご注意

- 電波状態が悪いと送れないことがあります。
- 通話中に「P」を入力することはできません。「P」は電話をかける前に入力しておくか、アドレス帳に登録しておく必要があります。
- 通話中にダイヤルメモを登録した場合、登録したダイヤルを画面に表示している間は、アドレス帳画面を表示させることができませ ん。

### **Daxwed**

● P(ポーズ)を入力するには、以下の手順で行います。 番号入力画面でP(ポーズ)を入力する前までの番号を入力 ▷ [#]を長く (1秒以上) 押す 入力した番号の後にP(ポーズ)が表示されます。

## ● マイオリジナルを使う

よく使うメニューやデータなどをマイオリジナルに登録しておくと、すばやく呼び出すことがで お買い上げ時: きます。マイオリジナルには以下の項目を20件まで登録できます。 「ソフトウェア更新開 ・ソフトウェア更新(166ページ) ・メールメニューの各項目(50ページ) 定期的に行って下さい」 ・アドレス帳データ(44ページ) ・ダイヤルメモ (141ページ) ・スケジュールデータと一覧(118、122ページ) ・カレンダー(118ページ) マイオリジナル 表示画面 · TODOデータと一覧 (118、124ページ) ・カメラ撮影とフォト設定(94ページ) ・ブックマークのURL(84ページ) ・データフォルダの各フォルダ アマイオリジナル ソフトウェア更新開始 ・メモ帳の起動とデータ(140ページ) (102ページ) 定期的に行って下さい ・電卓の起動(146ページ) ・データフォルダに保存されているファイル (107ページ) · Mvボイスメモー覧 (142ページ) ・音声/伝言メモ(29ページ) ・アラーム (138ページ) ・赤外線受信/赤外線送信 ・機能設定の設定項目 (155、156ページ) ・Operaメニューと「設定」、「詳細設定」の各項目 (80、86ページ) ・バックアップ(152ページ) **R3 14 米 14 火** 

**【 待受画面で 】 ② 【マイオリジナル】 ▷ 呼び出したい項目を選択し、 ● 【選択】** 

### **AD お知らせ**

● マイオリジナルに機能を登録するには、以下の操作を行います。

■ メニューから登録する場合 マイオリジナルに登録したい機能の画面を表示、または項目を選択 ▷ ⊘ 【メニュー】 ▷ 「マイオリジナルへ登録」を選択し、 G【選択】 登録したい行を選択し、G【選択】

- 操作ガイド表示エリアに【マイオリジナル】と表示されている場合 マイオリジナルに登録したい機能の画面を表示、または項目を選択 ▷ ②【マイオリジナル】 ▷ 登録したい行を選択し、 ◎【選択】
- マイオリジナル表示画面で2【メニュー】を押すと、以下の操作を行えます。

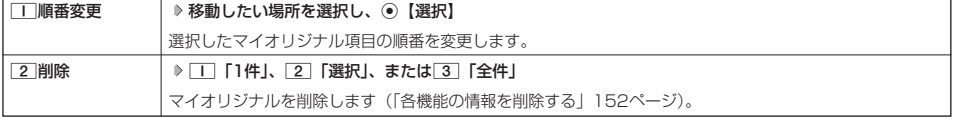

## ○音声メモ/伝言メモを使う

音声メモを使って通話中に相手の声を録音したり、伝言メモで電話に出られないときに応答メッセージを流して相 手の伝言を録音することができます。 録音件数は、音声メモ・伝言メモ・安全運転モード時に録音した相手のメッセージ (32ページ) と合わせて、3件 まで録音できます。1件の録音時間は約30秒までです。

### 通話中に相手の声を録音する(音声メモ)

通話中に相手の声を録音します。

G **「メモ」を選択し、**G**【選択】** 2**「音声/伝言メモ」** 1**「音声メモ録音」** 通話中に **約30秒経過または**G**【停止】で録音終了**

### ●5●ご注意

● 録音件数がすでに3件登録されている場合は、「録音件数に空きがありません」と表示され、録音はできません。

### **AD お知らせ**

- ●音声メモが録音されているときは、待受画面に「■」が表示されます。
- 録音できるのは相手の声だけです。自分の声は録音されません。

### 電話に出られないときに応答して相手の声を録音する(伝言メモ)

### 電話に出られないとき、自動的に応答メッセージを流して相手の伝言を録音します。

### **Danmot**

- ウィルコムで提供している留守番電話サービス(「留守番電話サービスについて(お申し込み必要)」162ページ)とは異なります。 ●本機の伝言メモと、留守番電話サービスの両方を利用されているときは、本機の伝言メモ応答時間と留守番電話センター呼び出し時 間で短く設定されている方が優先されます。伝言メモ応答時間を変更するには「応答時間を設定する」(29ページ)、留守番電話セ
- ンターの呼び出し回数を変更するには「留守番電話サービスの設定を変更する」(163ページ)をご参照ください。
- 伝言メモの設定にかかわらず、着信中に以下の操作で応答メッセージが流れ、相手の伝言を録音できます。

### 着信中に②【メモ】を押す

録音ができない場合は、「ただいま電話に出ることができません。後程おかけ直しください。」というメッセージを再生し、録音を行 わずに電話を切ります。

■伝言メモを設定/解除する(伝言メモ設定) それは インストリック かんこう 機能番号61 しょう

### 待受画面で G611**「ON」または**2**「OFF」**

### ●●ご注意

- 録音中に録音時間がなくなったときは、録音を終了し、電話を切ります
- 録音件数がすでに3件登録されている場合は、応答メッセージが自動的に「ただいま電話に出ることができま せん。後程おかけ直しください。」に変わります。伝言メモ応答時に応答メッセージを再生し、録音を行わずに 電話を切ります。

### **AD お知らせ**

- ●伝言メモを設定すると、待受画面に「《り」が表示されます。
- ●伝言メモ録音動作中(応答メッセージ再生中や録音中)に、「つを押すと、伝言メモ録音動作を中断し、通話 をすることができます。中断までの内容は録音されています。
- 応答メッセージは、固定メッセージとオリジナルメッセージから選択することができます(「応答メッセージを 設定する」29ページ)。

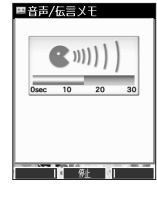

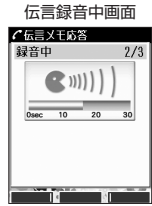

お買い上げ時: 「OFF」

### - ■ 伝言メモの応答メッセージを録音する(応答メッセージ録音) - - - - - - - - - - 機能番号62 <sup>-</sup>

「応答メッセージ選択」(29ページ)で「オリジナル」を設定した場合に流れる応答メッセージを録音します。 応答メッセージは1件、約15秒まで録音できます。

### **● <del>各受画面で ● Geface 8 まで 8 ままの 8 ままの 8 まき開始</del> → 約15秒経過または ● 【終了】で録音終了**

確認画面が表示されます。

確認画面では以下の操作を行うことができます。

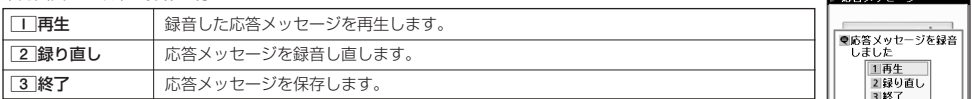

### **DE DE ASSER**

● 上記手順の[2]「応答メッセージ録音」を選択中に②【メニュー】を押すと、以下の操作を行えます。

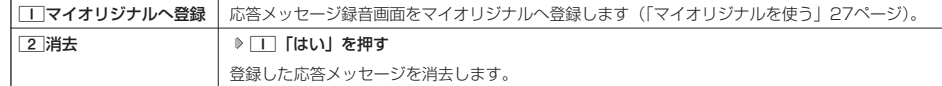

| 応答メッセージを設定する(応答メッセージ選択) そのプレース インスター 機能番号63 - インタン

応答メッセージは、自分で録音するオリジナルメッセージと固定メッセージから選択できます。

(待受画面で ) 6 ▶ 6 ▶ 3

以下の項目から選択します。

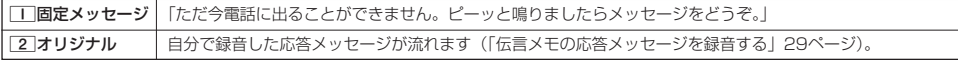

### **Databat**

● 上記手順の[3]「応答メッセージ選択」を選択中に②【メニュー】を押すと、以下の操作を行えます。

1コマイオリジナルへ登録 │応答メッセージの設定をマイオリジナルに登録します(「マイオリジナルを使う」27ページ)。 2 再生 まちゃ 最択した応答メッセージを再生します。

● 録音件数がすでに3件登録されている場合は、設定に関係なく「ただいま電話に出ることができません。後程おかけ直しください。」 というメッセージを再生し、録音を行わずに電話を切ります。

■ 応答時間を設定する(伝言メモ応答時間) 機能番号64

電話がかかってきてから伝言メモで応答を開始するまでの時間を設定します。応答時間は、「00 お買い上げ時 :<br>秒」~「30秒」(1秒単位) の範囲で設定できます。

**● Geograph Geograph Geograph Geograph Geograph Geograph Geograph Geograph Geograph Geograph Geograph Geograph Geograph Geograph Geograph Geograph Geograph Geograph Geograph Geograph Geograph Geograph Geograph Geograph** 

### 音声メモや伝言メモを再生/削除する

音声メモと伝言メモに録音された内容や、安全運転モード時に録音された相手のメッセージの内容を待受中や通話 中に聞くことができます。

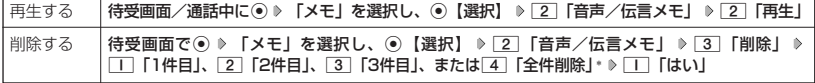

\*:音声メモや伝言メモの録音件数によって、表示される項目が異なります。また、「全件削除」を選択した場合、 暗証番号の入力が必要です。

### **Damot**

● 通話中に音声メモを再生すると、音声メモの内容は相手と目分の両方に聞こえます。<br>● 再生中は、以下の操作を行うことができます。

· C :音量を調節できます。

- ・ ⊙ すすまたは次の音声メモ/伝言メモを選択します。再生するには ◎ 【開始】を押します。
- ・G【停止】:再生が停止します。

• 2 【削除】:音声メモ/伝言メモを削除します。

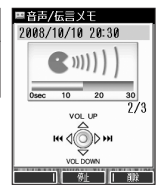

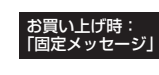

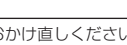

「15秒」

確認画面<br>AEXANDEX

 $E5$   $E3$ 

## マナーモードを設定/解除する(マナーモード)

公共の場所で音を鳴らさないようにしたいときなどは、マナーモードにします。本機には4つ 公共の場所で自を鳴らさないようにしたいときなとは、マノーモードにします。本機には4ノーお買い上げ時:<br>のモードが用意されています。お買い上げ時は「マナーモード解除」に設定されており、初め 「マナーモード解除」 てマナーモードを起動した場合は「標準マナーモード」が起動します。 各マナーモード設定時に待受画面に表示されるアイコンは以下のとおりです。

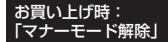

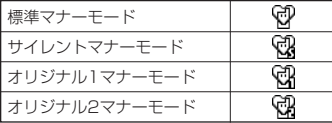

### ■設定する場合

待受画面で | <sup>232</sup> を長く (1秒以上) 押す

前回選択したモードでマナーモードが設定されます。

■ 解除する場合

### 待受画面で **マナーモード設定中の状態で、**a**を長く(1秒以上)押す**

### **AD ASSIGED**

● マナーモードを設定した場合、確認のバイフレータが約2秒間振動します。<br>● モードを選択して設定する場合は、「モードを選択して設定する」(30ページ)をご参照ください。

● マナーモードの解除は、以下の手順でも行えます。

待受画面で (マナーモード設定中の状態で) 图 5「5」 「マナーモード解除」

### モードを選択して設定する

### a 1**「標準マナー」、**2**「サイレントマナー」、または**3**「オリジナル1マナー」、**4**「オリジナル2マナー」** 待受画面で

マナーモード設定中は以下の設定になります。

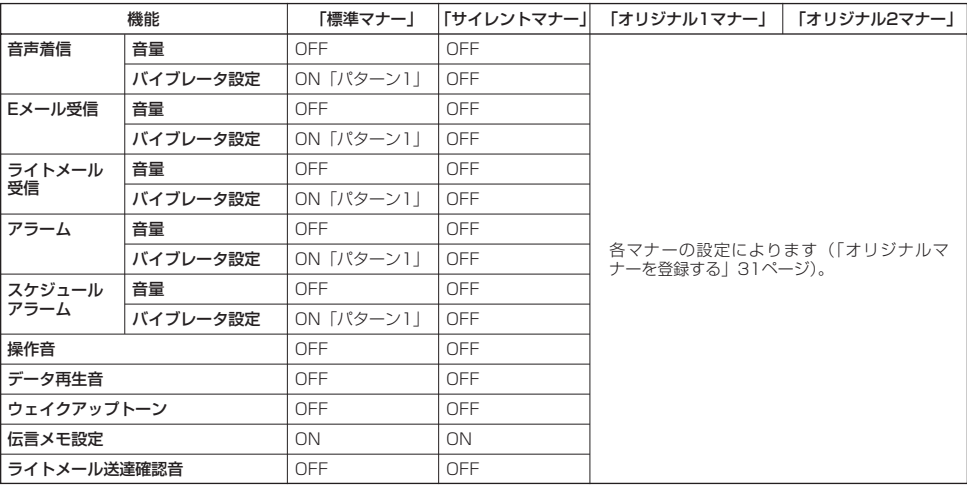

### ●5.ご注意

●カメラ撮影時のシャッター音は、マナーモード設定中でも鳴ります。また、セルフタイマーで撮影する場合、「セルフタイマー音設 定」(94、98ページ)が「ON」に設定されていると、マナーモード設定中でもセルフタイマー音が鳴ります。

### 小口胡时

● マナーモード設定中でもモードを切り替えることができます。

 $\check{\phantom{1}}$ 

### オリジナルマナーを登録する(オリジナルマナー編集)

マナーモードの設定をお好みに合わせて変更し、オリジナルマナーとして2種類登録できます。

### 待受画面で

### **1 332 ● 「オリジナル1マナー」または「オリジナル2マナー」を選択し、② 【設定】**

以下の項目から選択します。

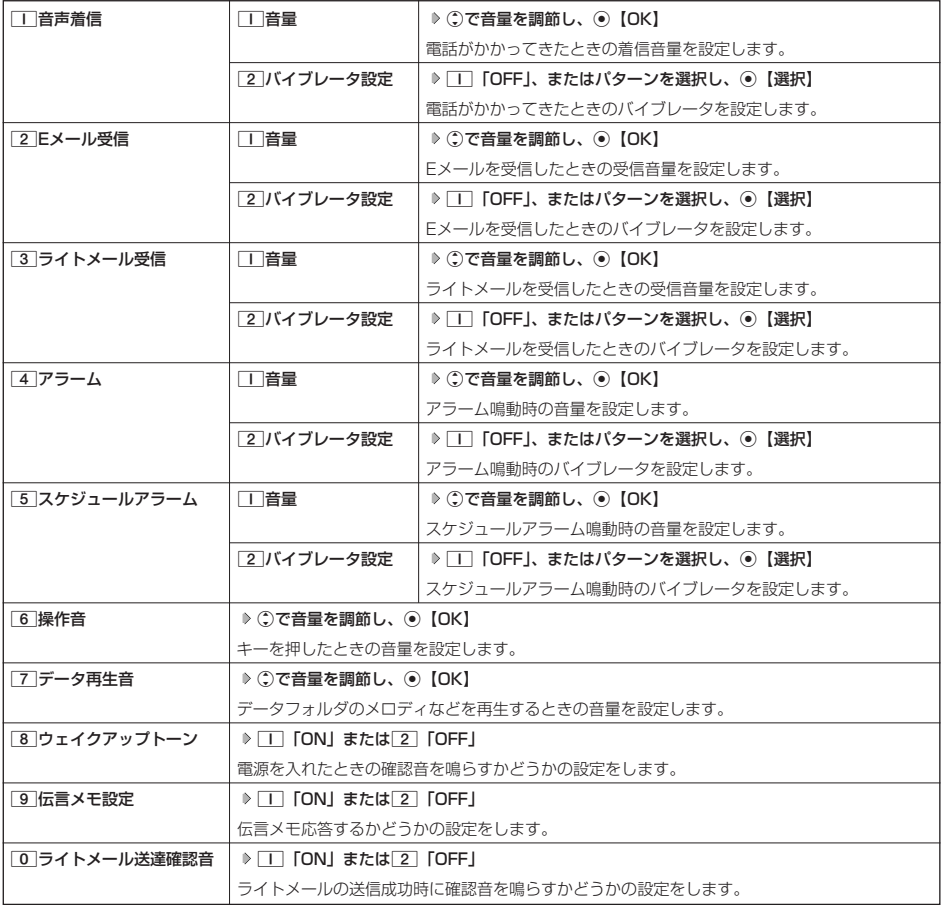

### 2 2 【登録】 を押す

ターご注意

●オリジナルマナー設定中は、選択されているマナーモードのみ各種設定を変更することができます。

## ● 安全運転モードを設定/解除する (安全運転モード)

運転中に電話がかかってきたとき、運転の妨げにならないように、着信音やバイブレータを「OFF」に切り替える ことができます。このとき相手には、運転中のため通話ができないことをお知らせし、メッセージを録音してもら うことができます。録音件数は、安全運転モード時の相手のメッセージ・伝言メモ(28ページ)・音声メモ(28 ページ)と合わせて3件まで録音できます。メッセージの再生/削除方法は「音声メモや伝言メモを再生/削除する」 (29ページ) をご参照ください。

### ■ 設定する場合

### 待受画面で | # を長く (1秒以上) 押す

■ 解除する場合

### 待受画面で **安全運転モード設定中の状態で、**e**を長く(1秒以上)押す**

多ご注意

- 安全運転モードを設定すると、伝言メモ設定は解除されます。
- 相手がメッセージを録音しているときは、「● を押しても通話できません。

### 小口胡时

● 安全運転モードに設定すると、待受画面に「 ◎」と「 ③ 」が表示されます。

● 安全運転モードに設定すると、伝言メモの応答メッセージの設定にかかわらず、相手には以下のようなメッセージでお知らせします。

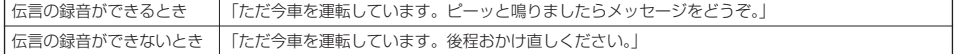

- 安全運転モード設定中でも、通常どおり電話をかけることができます。
- 安全運転モードを解除すると、着信音やバイブレータは安全運転モードを設定する前の設定に戻ります。

### 「応答先を設定する しょうしょう インター しょうしょう しょうしょう しゅうしょう 機能番号65

安全運転モードの応答先を、本機(電話機応答)とウィルコムの留守番電話センター(ネット <sub>お買い上げ時:</sub><br>ワーク応答)から設定することができます。 「電話機応答」

(待受画面で) (◎ ▶ 6 | ▶ 5

以下の項目から選択します。

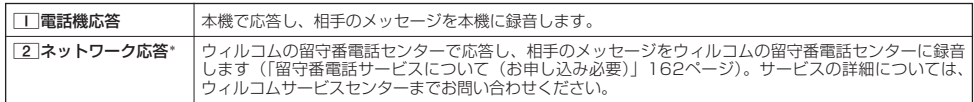

\*:メッセージの再生方法については、「メッセージを聞く」(162ページ)をご参照ください。